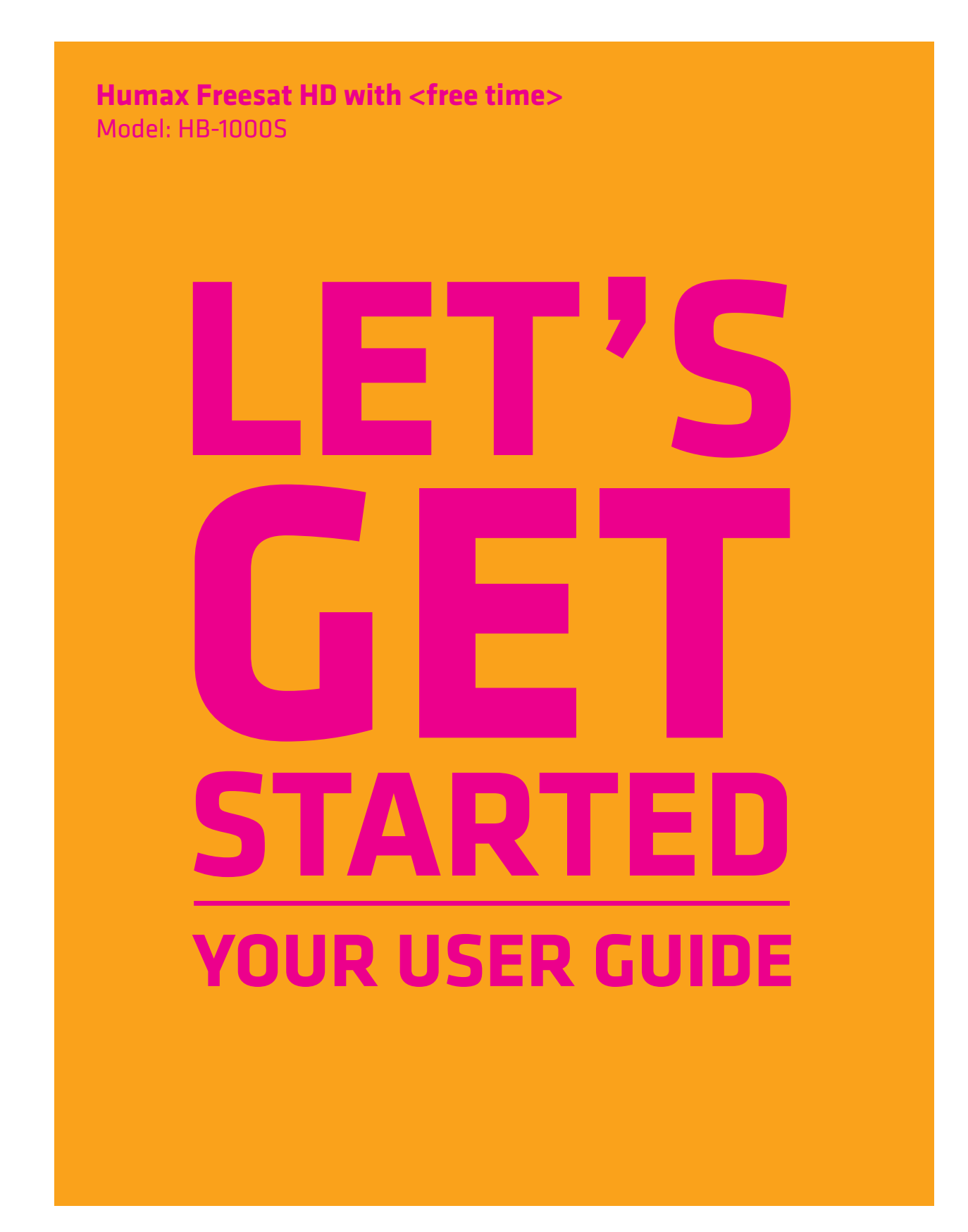

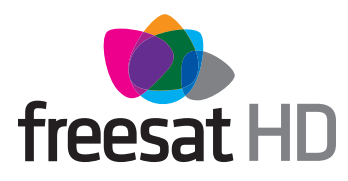

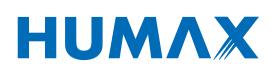

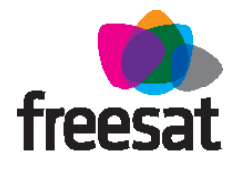

### **Welcome to freesat. We are so pleased you bought this freesat HD with <free time> box.**

### **INCLUDED IN THIS BOX**

- $\vee$  Quality state-of-the-art satellite TV receiver
- $\vee$  Over 150 of your favourite channels
- Picture perfect High Definition (selected channels)
- BBC iPlayer, ITV Player, 4oD, Demand 5 and YouTube
- $\checkmark$  Catch up on the last 7 days of TV with a unique roll back TV guide
- $\checkmark$  Showcase (specially selected editorial TV picks)
- $\vee$  Easy plug and play set up
- Free, expert customer support visit **freesat.co.uk** or call **0345 313 0051**

### **NOT INCLUDED**

- **X** Monthly subscriptions (It's free)
- X Lengthy contracts (It's free forever)
- Baffling, complicated technology (It's simple)

### **NEED A HAND?**

If you need help anywhere along the way, just go to the **Help & info** menu on the **Home** screen, visit **freesat.co.uk** or ask other freesat customers at **community.freesat.co.uk**

### **CONTENTS**

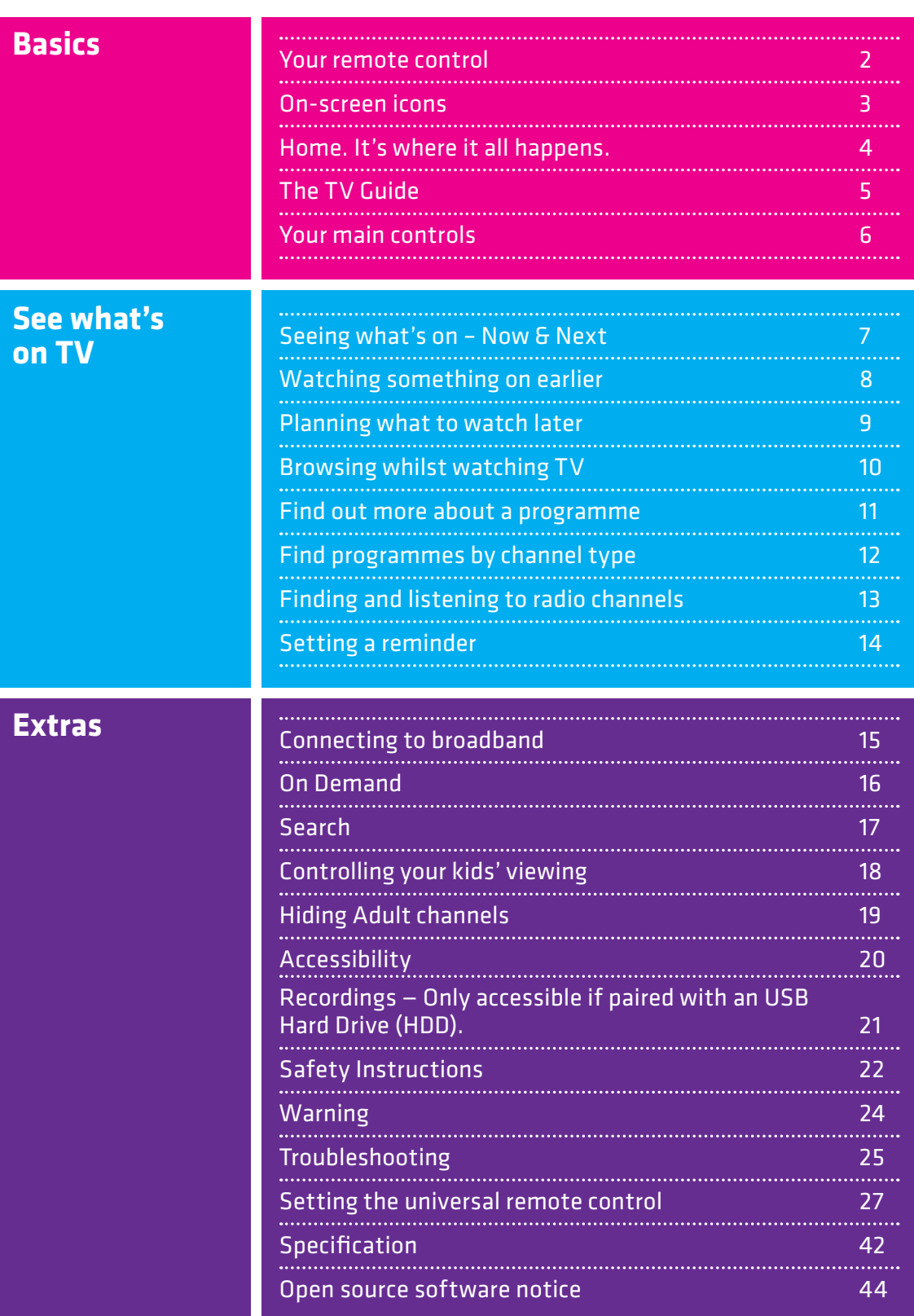

### **YOUR REMOTE CONTROL**

**TV** - controls your TV **Standby** – puts the box into standby, and **STB** - controls your on again freesat+ box Text **Skip forward** –skips **Recordings** – goes to forward in recordings ыı your recordings **Fast forward** – fast ш **Skip backwards** – skips forward up to x32 times faster backwards in recordings **Clas Stop** – stops a recording TV Guide **List** – sorts the TV Guide and On Demand into channel groups **Rewind** – rewind up to **Pause** – pauses live x32 times faster TV, a recording and On Demand **Record** – records what you're watching or sets – opens and **TV GUIDE**Exit a recording in the TV closes the TV Guide Guide **Exit** – returns to live TV P **Search** – brings up the Search screen – takes you to the Home screen **Back** – goes back one **i** – gives you more info step  $\frac{2}{4}$  $3<sub>det</sub>$ about a programme **MAIN CONTROLS Coloured buttons** –  $\overline{5}$  $6n$  $\frac{4}{9h}$ **Up down left right**  gives you more options **arrows** – get around on-screen  $\overline{\mathbf{8}}$  $9\nu$  $7\overline{6}$ the TV Guide and menus **AD** – turns audio  $\int_{0}^{1}$ description on or off AD **OK** – confirms your SUF selection **TOP TIP** To control your freesat **Number buttons** – to freesat+ box, make enter channel numbers sure that the STB **IUMAX** mode is selected on **SUB** - turns subtitles the remote control

> To control your TV with your remote control, see page 27

on or off

### **ON-SCREEN ICONS**

#### **ON-SCREEN ICONS**

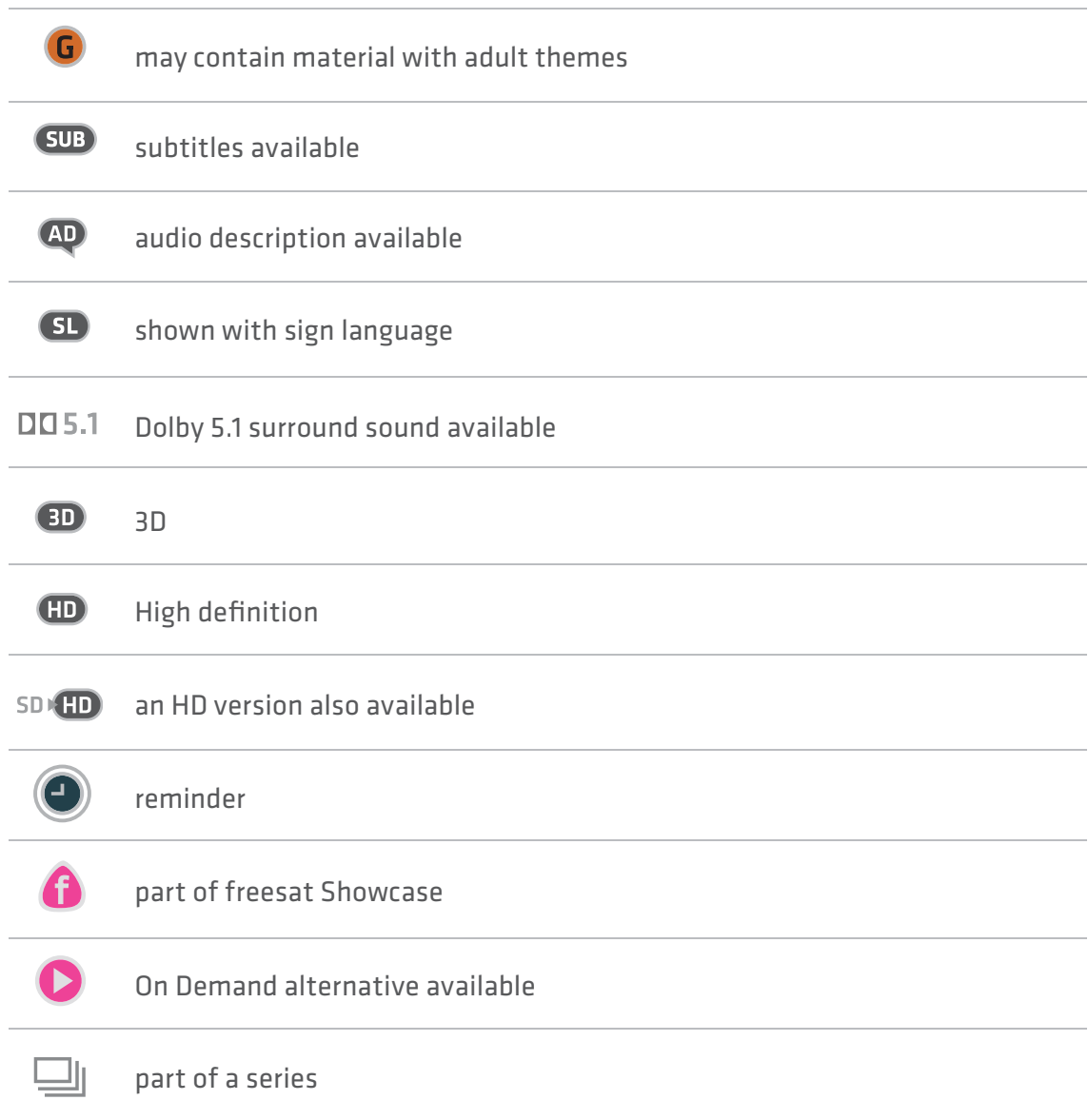

### **HOME. IT'S WHERE IT ALL HAPPENS.**

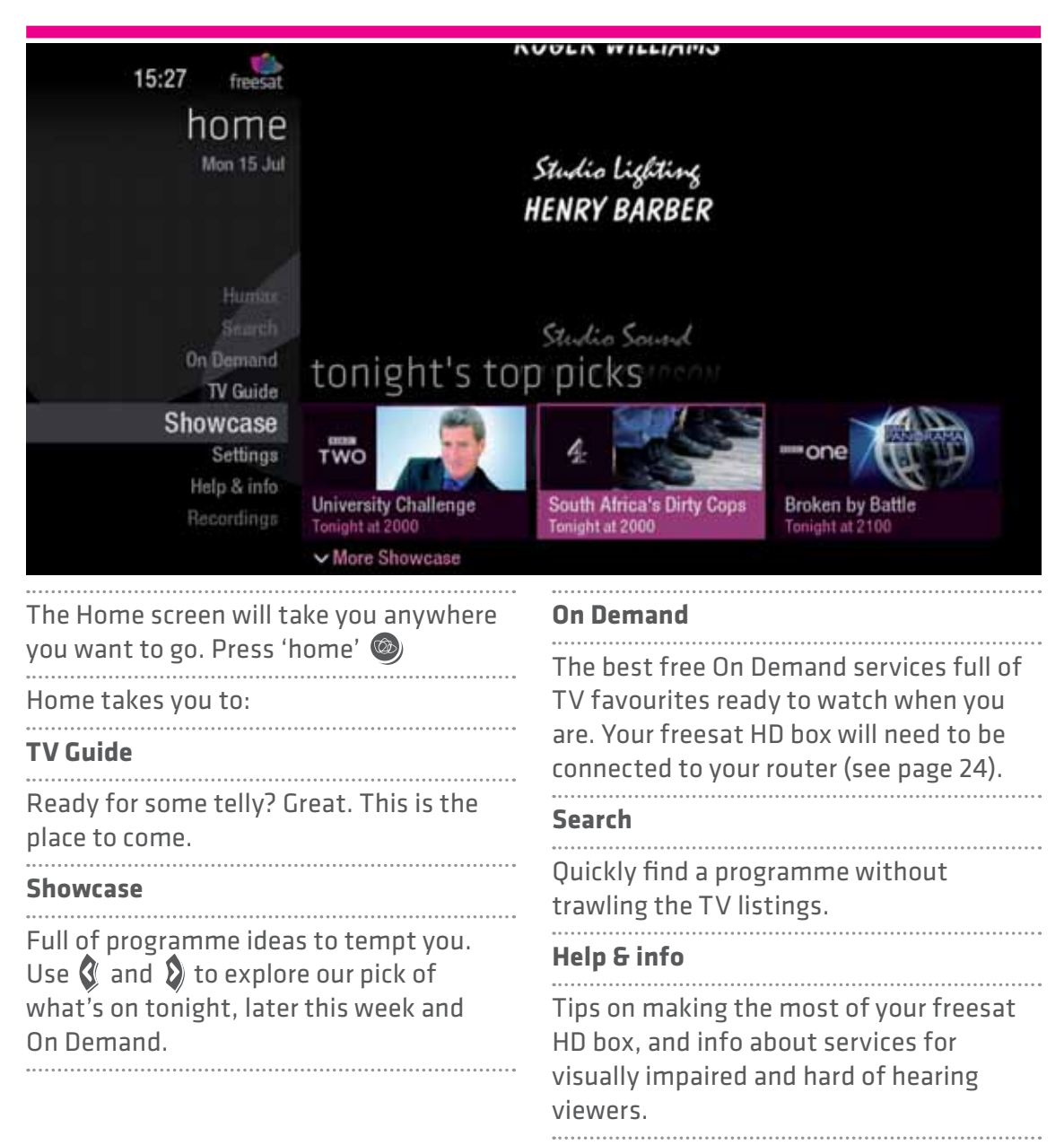

### **THE TV GUIDE**

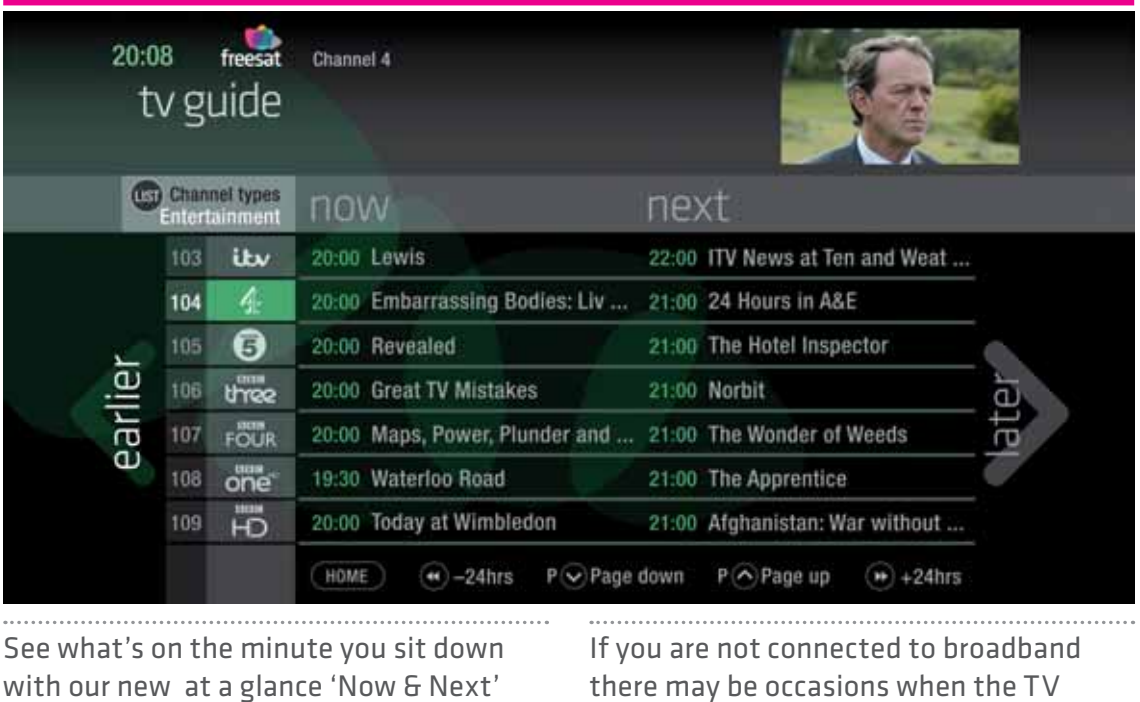

. . . . . . . .

view. Press **TV GUIDE** Use **Q** and **D** to explore: - what's on 'Now & Next' - what's coming up in the later earlier i later next 7 days . . . . . . . . . . . . . . . . . . . . - what's been on already but  $\overleftarrow{\mathbb{\Theta}}$ earli is available for catch-up on selected channels

picture in the TV Guide screen will disappear and be replaced by an image saying 'receiving data'. This happens when the guide is collecting up to date information. When it is updated the picture will reappear. 

### **YOUR MAIN CONTROLS**

These buttons can get you everywhere.

Press  $\overline{00}$  on a programme in the TV Guide and all the available options for that specific programme will be listed. So if a programme is on live TV now, highlight it in the TV Guide, press  $\mathbf{w}$  and the Action Menu will look like screen 2. If the programme is on later, you'll be able to Set a reminder (Screen 3).  $\cdots$ Press  $\bullet \bullet$  to scroll through the options and **OG** to select.

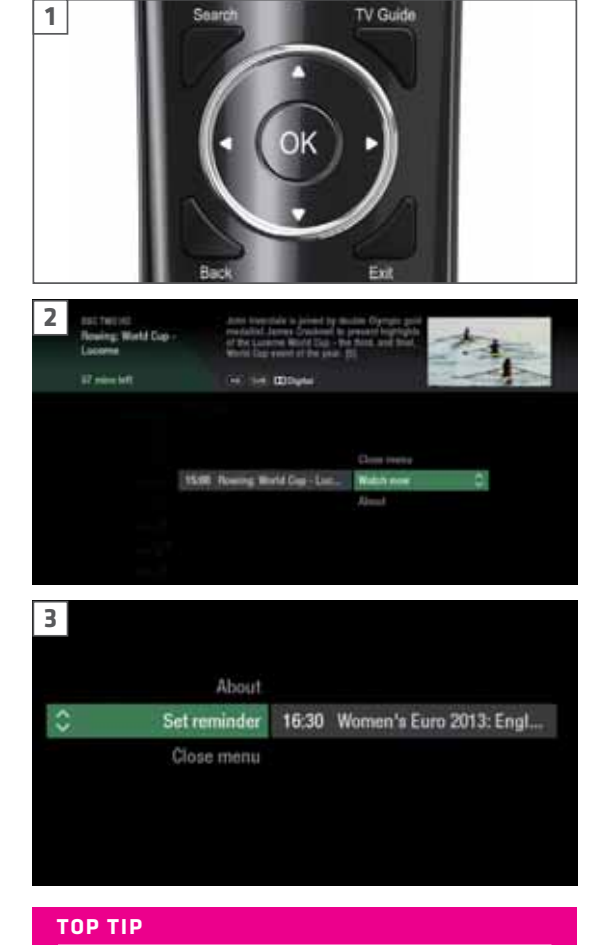

Pressing **OK** on a programme brings up all the available options.

### **SEEING WHAT'S ON – NOW & NEXT**

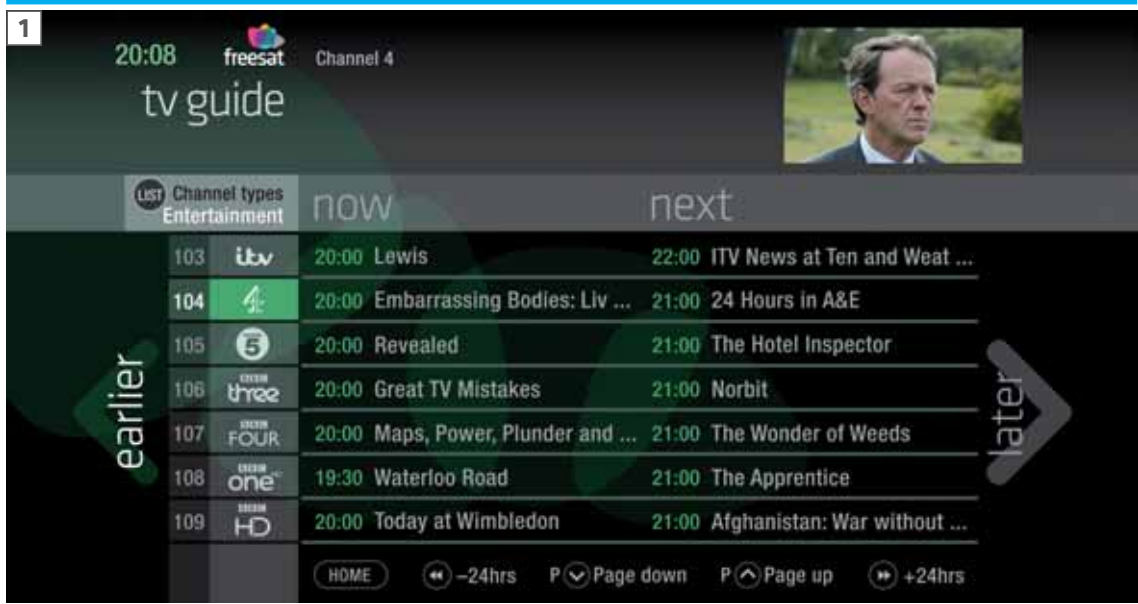

The TV Guide shows what's on now and next in an 'at a glance' view.

Press **TV GUIDE** To move through the channels, use  $\bigotimes$   $\bigotimes$ To move through the programmes a page at a time, press  $P$  and  $P$ To move forward and back 24 hours, press  $\bigcirc$  and  $\bigcirc$ As you browse through the guide, the short programme info is shown at the top of the screen. For more programme info, press **i** Highlight a programme and press **OK** and choose Watch now (Screen 2). At any stage to go back to watching TV full screen, press (EXIT) or **TV GUIDE** 

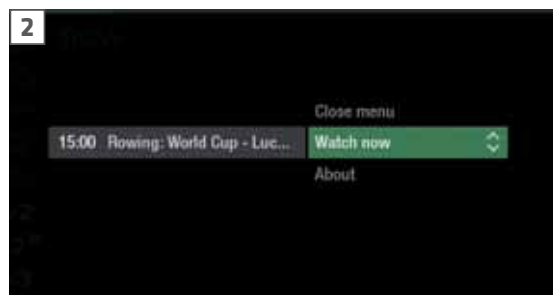

#### **TOP TIP**

If you know the channel number, jump straight to it in the TV Guide with the number buttons.

### **WATCHING SOMETHING ON**  $\triangle$  **EARLIER**

You can roll back the TV Guide to find programmes that were on earlier ready to watch now, when you are connected to broadband.

Available on selected channels with On Demand services on freesat. Look out for earlier highlighted in the TV Guide where this is available.

Continue to press  $\mathcal Q$  to highlight 'earlier' on the left hand side of the guide (Screen 1).

Press  $\mathbf{\mathcal{G}}$  again, and bingo. Programmes from earlier on today, ready to watch whenever you are (Screen 2). 

You can go back up to 7 days by continuing to press the  $\mathcal G$  (Screen 3).

Highlight a programme you want to watch, press **OK**

To go back to the live TV Guide, continue to press  $\Sigma$ 

To go back to watching TV full screen, press **EXIT** or **TV GUIDE** 

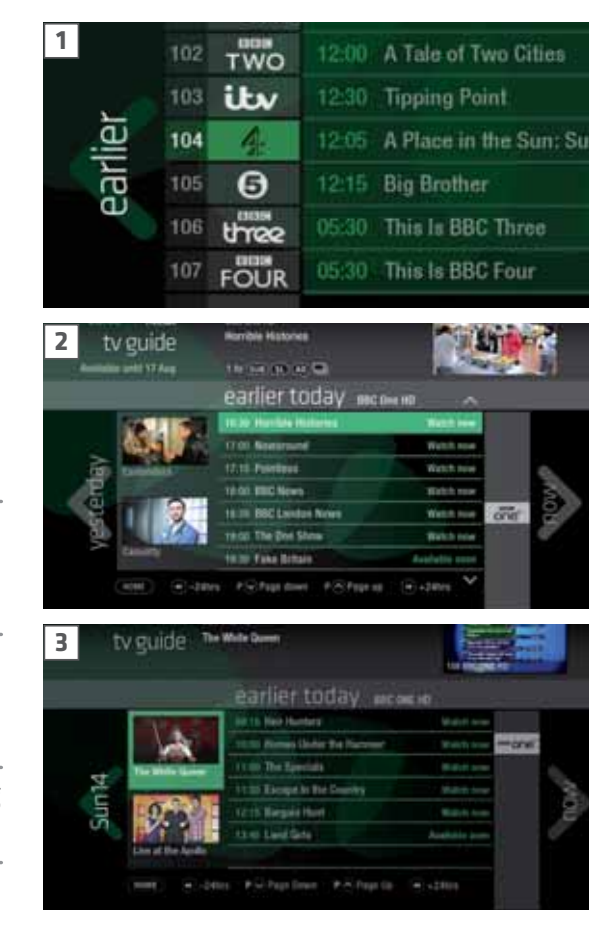

### **PLANNING WHAT TO WATCH LATER**

To plan your viewing a bit further ahead, the full TV Guide has listings for the next 7 days.

Use  $\Sigma$  to highlight 'later' on the right hand side of the guide (Screen 1). Press  $\Omega$  again for the full TV Guide (Screen 2).

You can plan your viewing for up to a week in advance, setting reminders to your heart's delight. Just remember to give yourself time to enjoy it all.

To go back to watching TV full screen,

press **EXIT** or **TV GUIDE** 

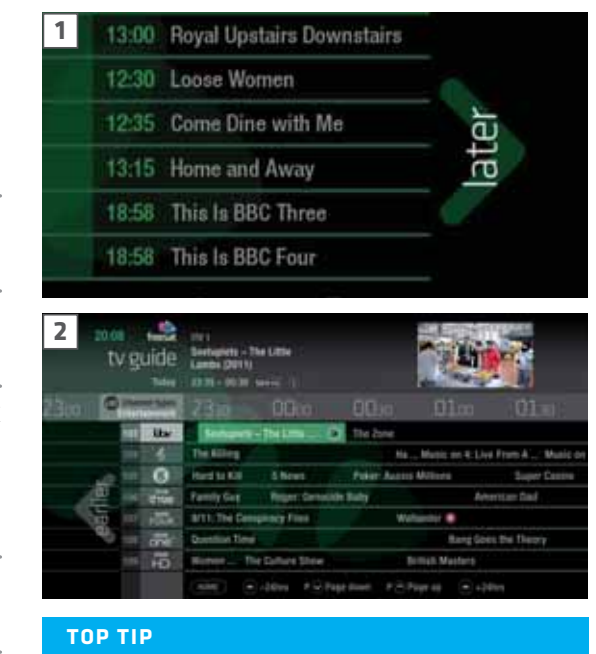

To fast scroll through the TV Guide, press and hold  $\hat{Q}$   $\overline{D}$   $\hat{\infty}$   $\hat{\infty}$ 

### **BROWSING WHILST WATCHING TV**

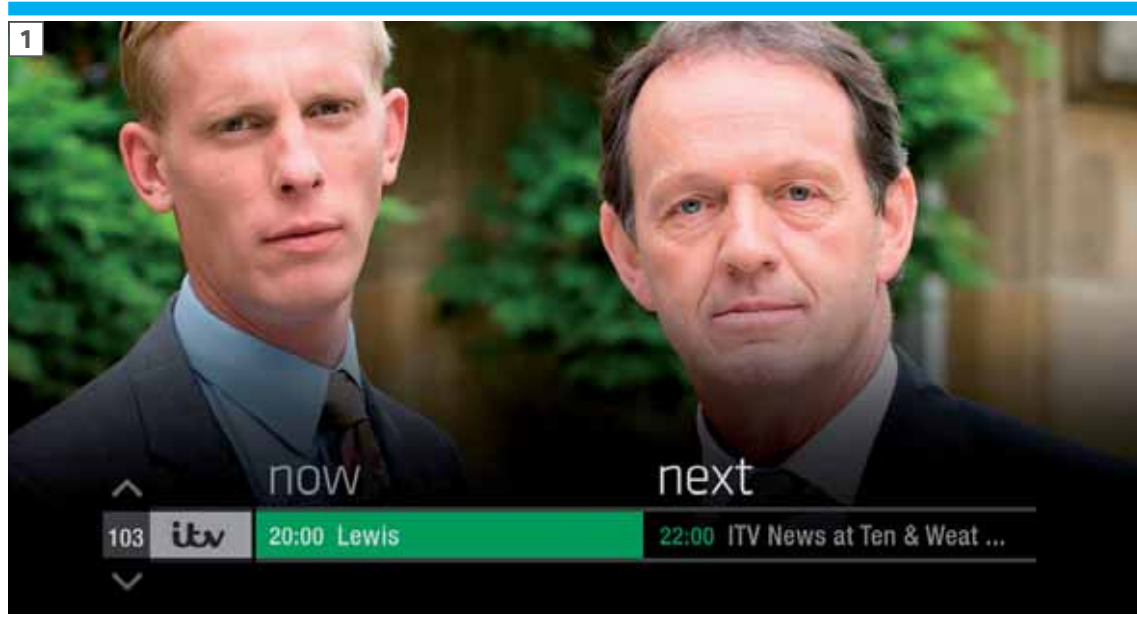

You don't have to stop watching TV to see what else is on. For a quick snapshot of what's on now and next, press any of the **buttons followed by OK** To see what's on other channels, press  $\bullet$  (Screen 2). Browse programmes on earlier today by pressing  $\mathbf{\mathcal{S}}$  and what's on later by pressing **(Screen 3)**. 1. . . . . . . . . . . . <del>. .</del> . . . You can set reminders here by pressing **OK** . . . . . . . . . To go back to watching live TV full screen, press **EXIT**

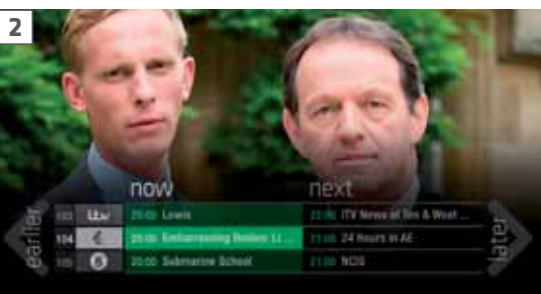

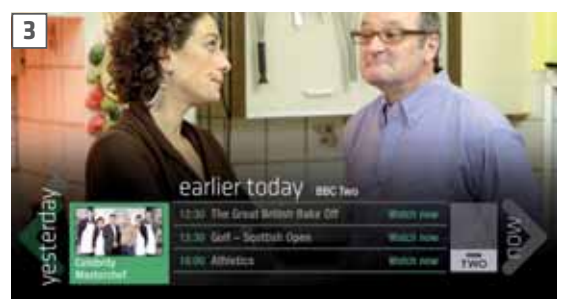

#### **TOP TIP**

Press **i** to see the programme description.

### **FIND OUT MORE ABOUT A PROGRAMME**

Programmes come with extra info to help you decide whether to watch them, including a description, episode details and more.

To see the programme info, highlight the programme in the TV Guide and press the **i** button. A short description will then show in the info area next to the mini TV (Screen 1).

.......................... To see more info about the programme, now press **OK** for the Action Menu (Screen 2).

Select About

Here you'll find a longer description of the programme including cast and crew info and more (Screen 3). . . . . . . . . . . . .

If you are not connected to broadband there may be occasions when the TV picture in the TV Guide screen will disappear and be replaced by an image saying 'receiving data'. This happens when the guide is collecting up to date information. When it is updated the picture will reappear.

**1**

Close menu

Set reminder

# **3**  $78.00$ Top Gear

About Top Gear

#### **ON-SCREEN ICONS**

**2**

 $\ddot{\circ}$ 

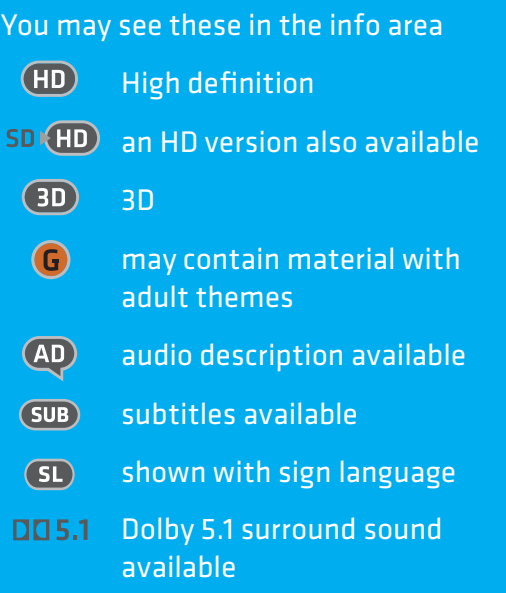

### **FIND PROGRAMMES BY CHANNEL TYPE**

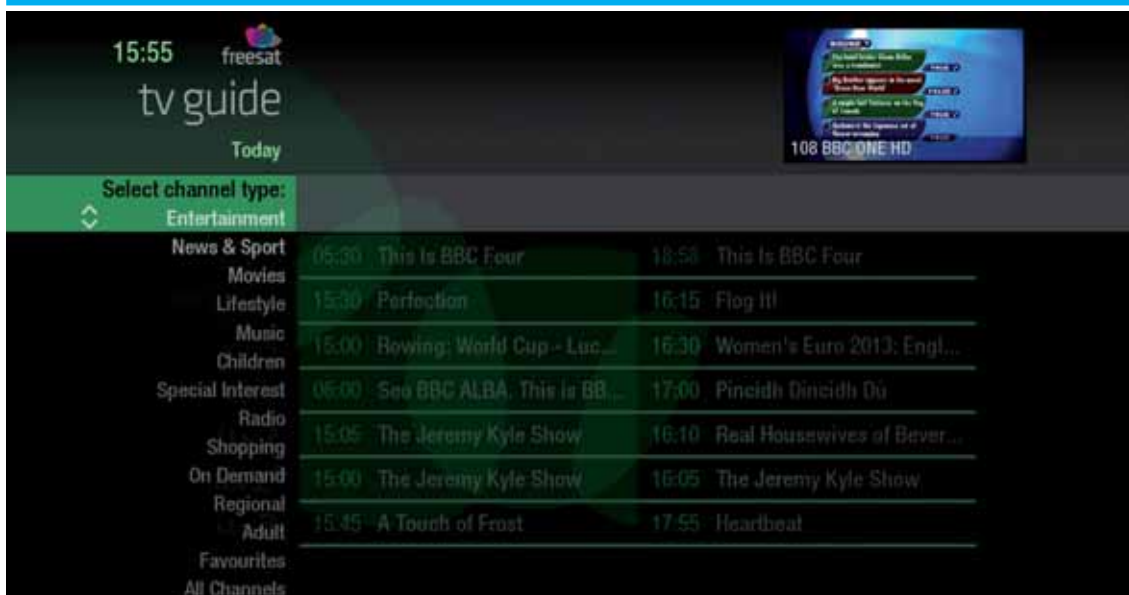

In the mood for a movie, or need your next news fix? Jump straight to that group of channels in the TV Guide by pressing **LIST** on your remote control (Screen 1).

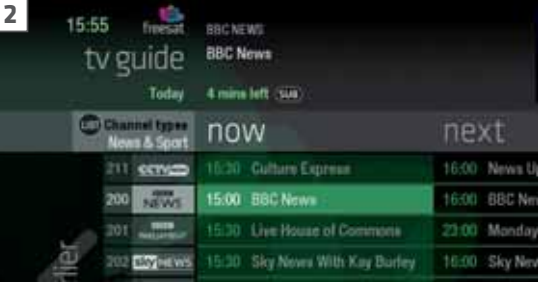

Use  $\bullet$   $\bullet$  to choose the type of channel you're looking for, and press **OK** (Screen 2). You'll then jump to that group of channels in the TV Guide.

### **FINDING AND LISTENING TO RADIO CHANNELS**

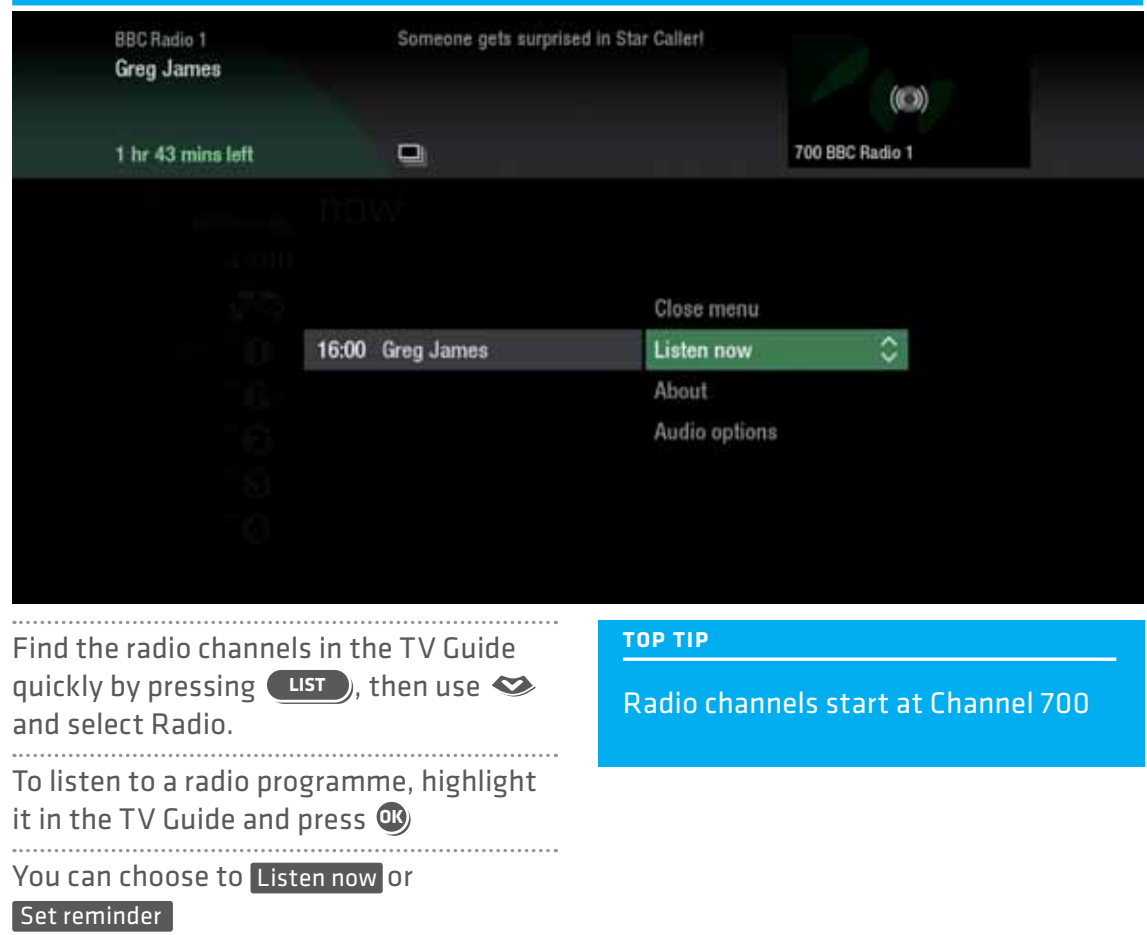

### **SETTING A REMINDER**

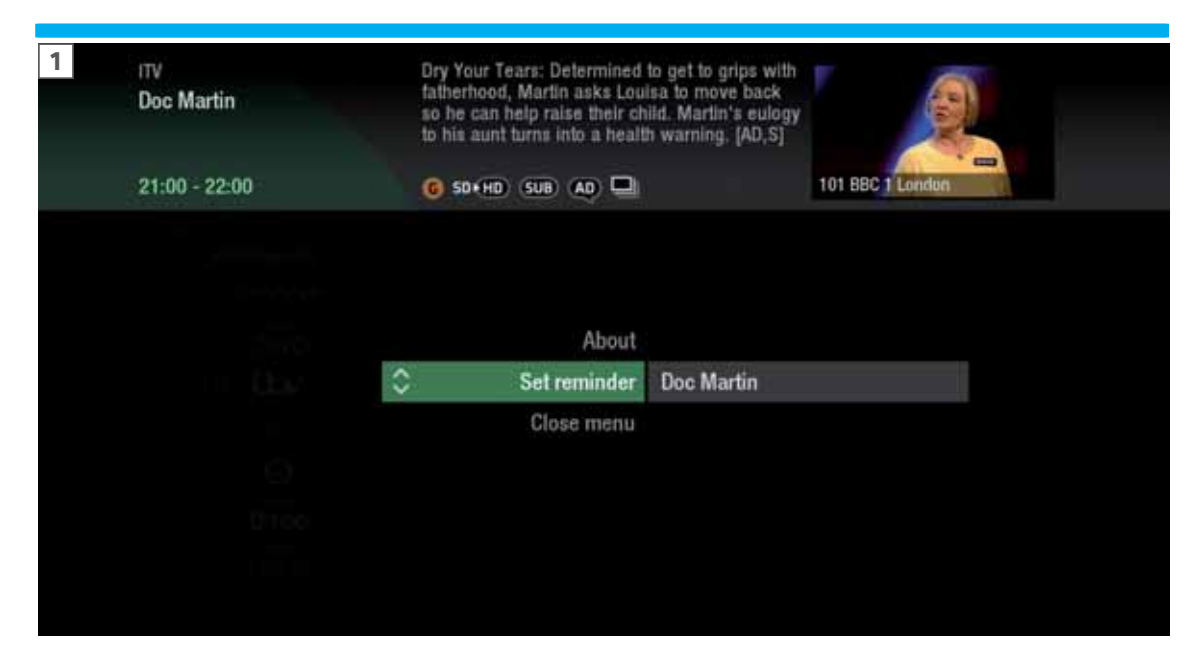

Worried you'll miss a programme? Well worry no more. You can set a reminder from both the TV Guide or while watching live TV.

**From the TV Guide** (Screen 1). Highlight the programme you want to set a reminder for, press **OK** and select Set reminder 

**While watching live TV** (Screen 2). Highlight a programme and press **OK** and select Set reminder 

The reminder prompt will appear on screen 30 seconds before the programme starts, and will then auto tune to the channel.  **2** TRUE OF TRUE ping the Colour telescolore About Close menu Doc Martin Set reminder c.

#### **TOP TIP**

To cancel a reminder, press (BACK) when the prompt is on screen.

### **CONNECTING TO BROADBAND**

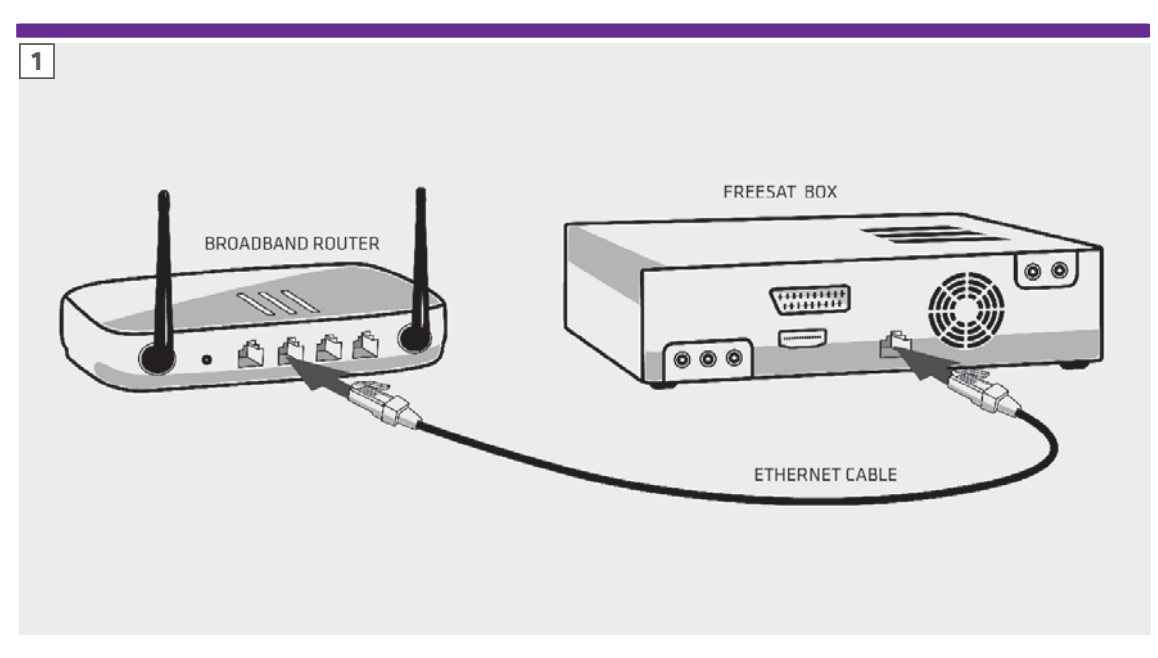

Connect your freesat box to your broadband and open up a whole new part of the TV Guide.

You'll be able to roll back through the TV Guide on some channels to catch up on programmes you've missed. You'll also be able to enjoy the On Demand services on freesat. Minimum 2Mbps broadband speed required.

The best way to connect is with an Ethernet cable. Slot one end into the Ethernet port on the back of the box, and the other end into an Ethernet port on your router (Illustration 1). That's it, you're connected. . . . . . . . . . . . .

If your router is too far away to use a cable, try using a pair of Homeplug Adapters (Illustrations 2 & 3). They're a safe and convenient way to send broadband around your home using the electrical wiring, or you can use a Humax WiFi dongle. . . . . . . . . . . . . . . . . .

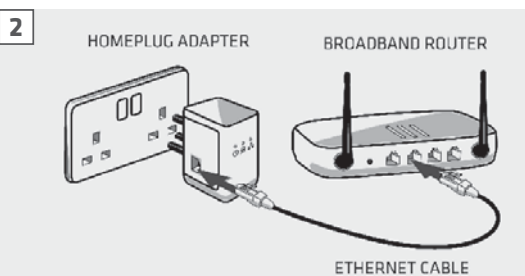

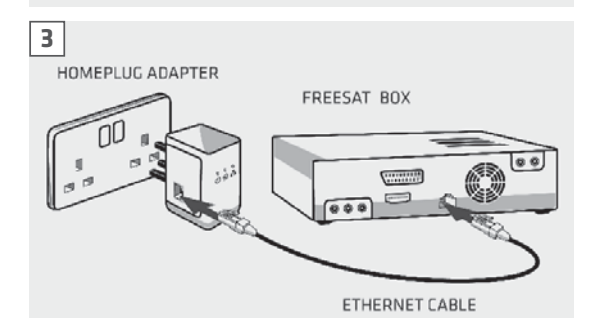

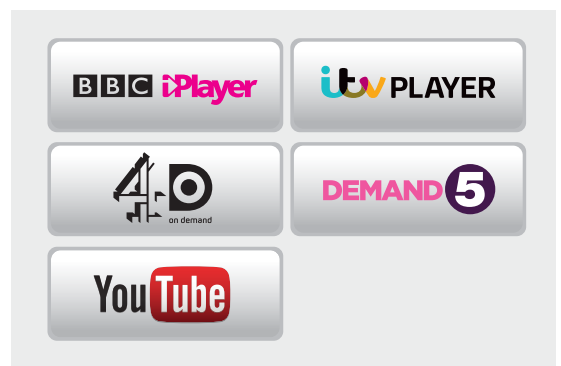

### **ON DEMAND**

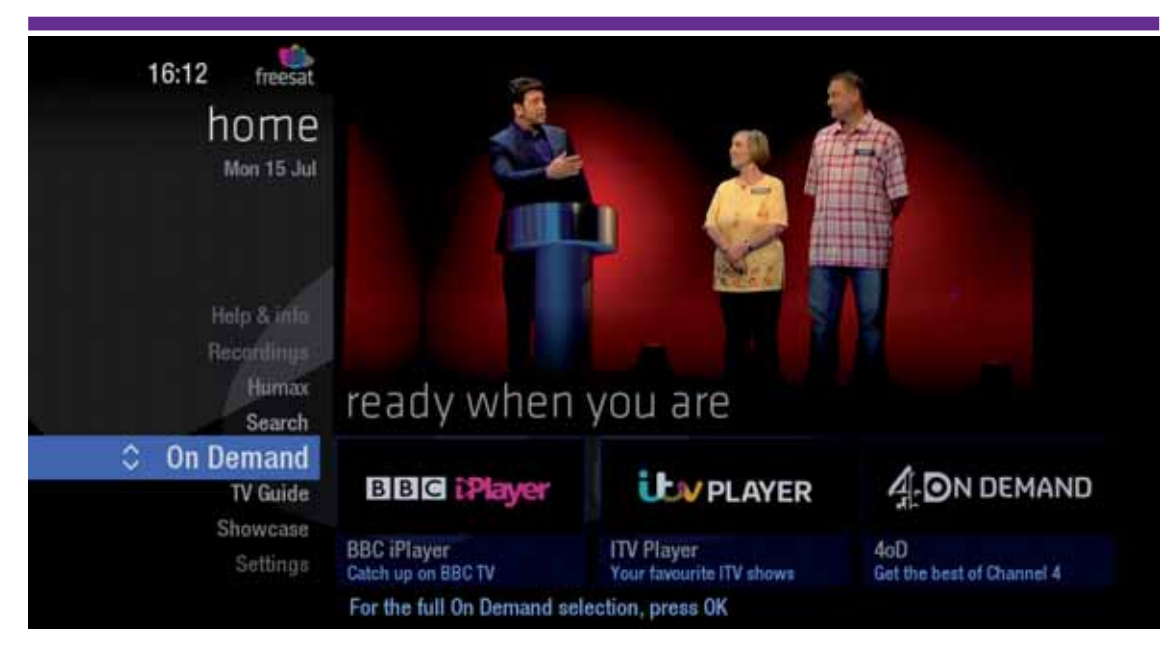

Find hundreds of hours of programmes ready to watch whenever you want.

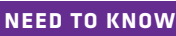

Your freesat HD box needs to be connected to your broadband router.

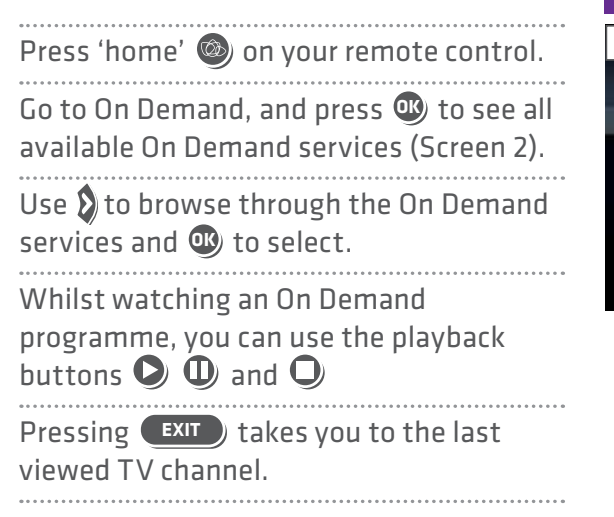

#### **2**on demand ready to watch when you are CONDENAND **DDS PLANT U.VPLAYER** В. ana a bheann.<br>Saol bheann an t-a-You Tube 5

### **SEARCH**

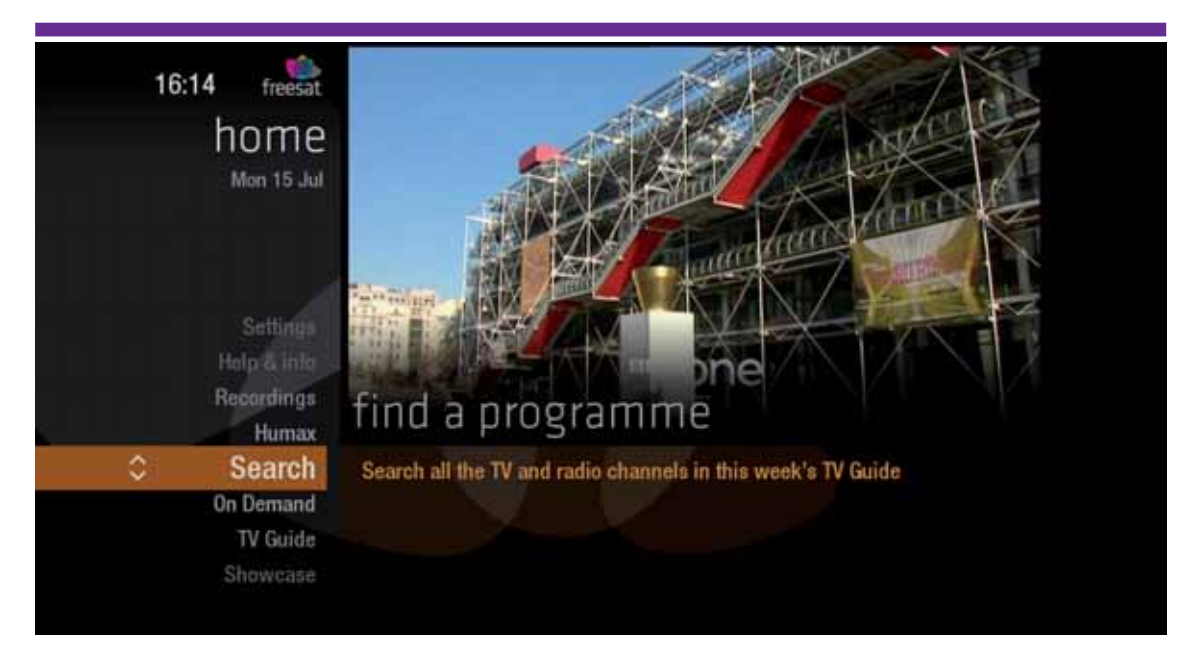

With so much great TV to choose from, we've made it easy to find what you're looking for.

Press **SEARCH** on your remote control. Enter the name of the programme you're looking for using the on-screen keyboard, and  $\infty$   $\infty$  8  $\Omega$ You can filter the search result by TV or Radio, or simply search all the TV listings. Once you've found the programme you're looking for, highlight it and press **OK** . You'll be given all the options available for that specific programme, i.e. Watch now .

#### **SEARCH TIPS**

- You can leave out common words from the search, like 'the', 'a', 'an, 'with' 'of'.
- There's no need to include hyphens or apostrophes.
- To clear the search bar and start again, press Back

### **CONTROLLING YOUR KIDS' VIEWING**

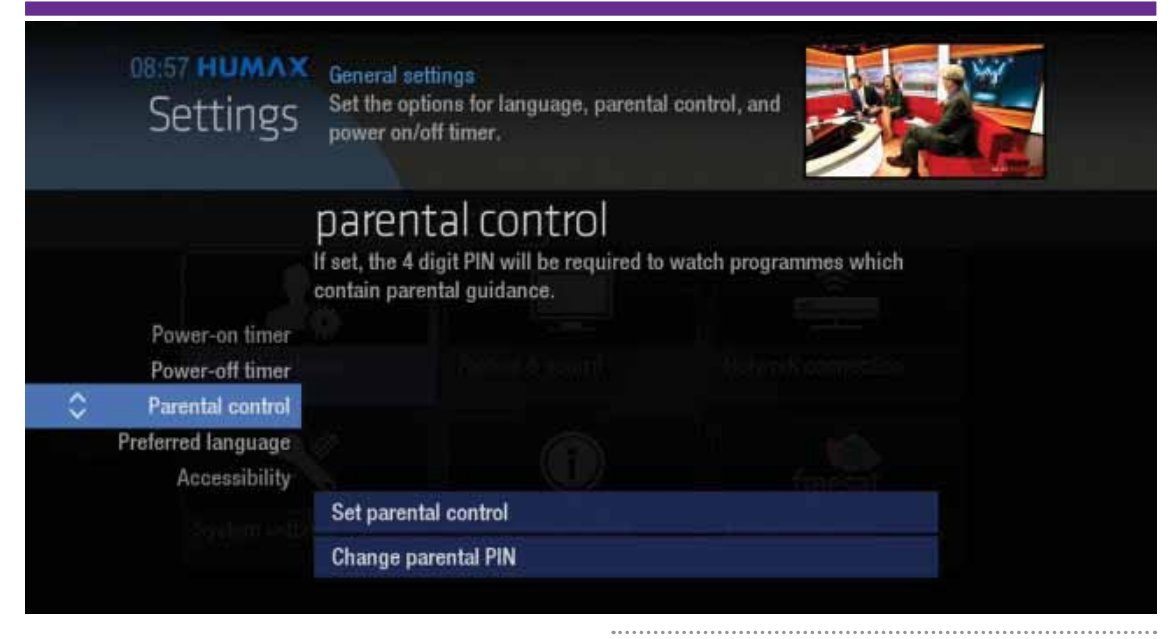

Some programmes after the 9pm watershed may not be suitable for children. By setting a 4 digit PIN you can lock On Demand playback of these programmes to stop them being played back without your permission.

#### **Setting your 4 digit PIN**

When you first set up your box, you'll be asked to create your 4 digit PIN. You can change your PIN code at any time from Settings, and Parental Controls which you'll find by pressing 'home'

#### **If you forget your PIN**

If you forget your four digit PIN, Humax customer services will be able to re-set it for you on 0344 318 8800.

### **HIDING ADULT CHANNELS**

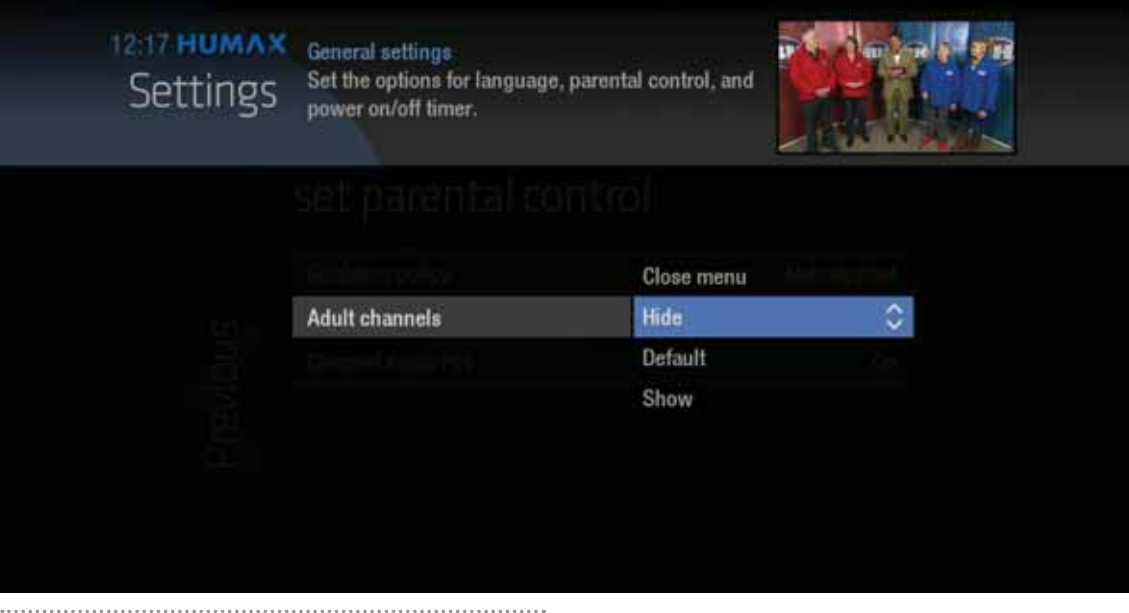

You can hide all channels classified as 'Adult' from the TV Guide. Press 'home' and then select Settings and then

General Settings and then Parental control Here you have the option to hide all Adult channels from the TV Guide, and also turn

on all PIN restrictions.

### **Turning off all PIN-controlled restrictions**  You can turn off all PIN restrictions from Settings, and Parental Controls which

you'll find by pressing 'home'

### **ACCESSIBILITY**

These services make programmes available to visually impaired and hard of hearing customers.

Digital subtitles, audio description and signed programmes are provided by the broadcasters, but whenever they are available freesat customers can use them.

#### **Digital subtitles**

Subtitles are a text version of the dialogue in a programme. Look out for **SUB** in the TV Guide which indicates they are available for that programme. To turn subtitles on while watching live TV, press  $\left($  sub ). To turn them off, press **(sub)** again.

.............................

**Audio description** ..................................

Audio description is an additional audio service which describes what is happening on-screen, including body language, movements and actions and expressions. Look out for  $\overline{AD}$  icon in the TV Guide which indicates they are available for that programme.

To turn audio description on while watching live TV, press **AD** . To turn it off, press **AD** again.

#### **Signed programmes**

Some broadcasters provide a signed version of popular programmes for hard of hearing viewers. Look out for  $\Box$  in the TV Guide which indicates it is a signed programme.

Recording functionality is only accessible when an USB Hard Drive (HDD) is paired with your box.

# **RECORDINGS**

This clever little freesat HD with <free time> box allows you to plug in a USB Hard Drive (HDD) and record programmes.

If you choose to record you will need to dedicate a USB Hard Drive for this. Therefore once the hard drive is formatted and paired to your box it won't be able to play recorded content on other freesat boxes or be used on computers. If you choose to reformat or unpair the USB Hard Drive from your box all your recordings will be wiped. Please refer to **www.humaxdigital.com/uk/hb-1000s. html** for more information.

**Ways to record**

### 

**1) one touch record from live TV** To record the programme you're watching now, press **<sup>R</sup>** 

#### **2) from the Now & Next banner**

Highlight the programme you want to record, press **<sup>R</sup>** 

#### **3) from the TV Guide**

Highlight the programme you want to record, press **<sup>R</sup>** 

#### **4) from Showcase**

Record any of the upcoming programmes in Showcase by pressing **OK** and selecting Record

#### **5) from Search**

Record straight from the Search results, by pressing **OK** and selecting Record

**Record from when you started watching** Your freesat HD box automatically saves up to 30mins of the channel you're watching, even if you're not recording. So if you decide that you want to record a programme part way through, press **<sup>R</sup>** and it will record from the point you tuned to that channel.

#### **NEED TO KNOW**

If you unplug your USB Hard Drive (HDD) you won't be able to access your recordings. As soon as you plug the USB Hard Drive back in they will reappear.

#### **RECORDING ICONS**

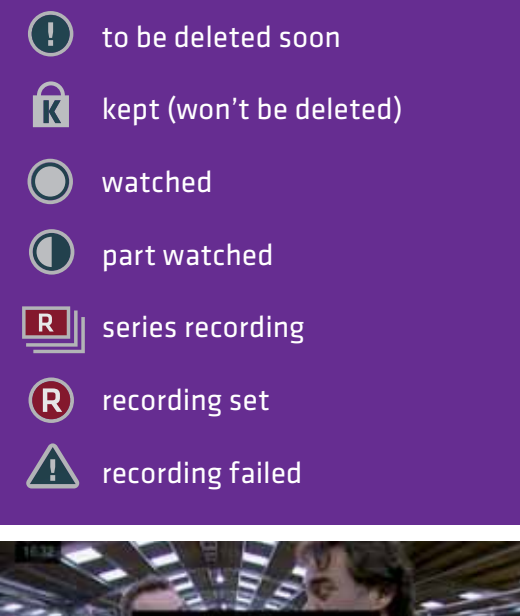

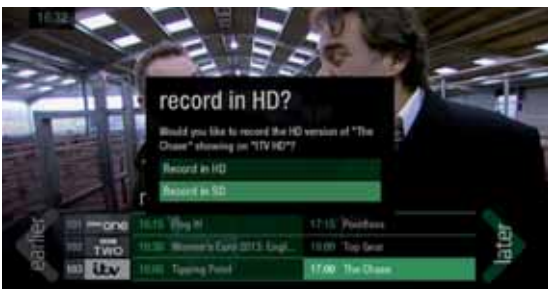

### **SAFETY INSTRUCTIONS**

#### **1. Mains Supply**

a) Operate this product only from the type of power supply indicated on the marking label. If you are not sure of the type of power supplied to your home, consult your local power company.

b) Disconnect the product from the mains before you start any maintenance or installation procedures. 

#### **2. Overloading**

Do not overload a wall outlet, extension cord or adapter as this may result in electric fire or shock.

#### **3. Liquid**

The product should not be exposed to liquid of any kind. In addition, no objects filled with liquid should be placed on the apparatus.

#### **4. Cleaning**

a) Disconnect the product from the wall outlet before cleaning

b) Use a light damp cloth (no solvents) to dust the product.

#### **5. Ventilation**

a) The slots on top of the product must be left uncovered to allow proper airflow into the unit.

b) Do not stand the product on soft furnishings or carpets.

c) Do not stack electronic equipment on top of the product. 

#### **6. Attachments**

Do not use any unsupported attachments as these may be hazardous or cause damage to the product.

### 

**7. Lighting, storm or not in use**  Unplug the product from the wall outlet and disconnect the antenna during a thunderstorm or when left unattended and unused for long periods of time. This will prevent damage to the unit due to lightning and power-surges.

#### **8. Extraneous objects**

Do not insert anything through the openings in the unit, where they can touch dangerous voltage points or damage parts. 

#### **9. Replacement of parts**

When replacement of parts is required, be sure the service technician uses replacement parts specified by the manufacturer or those that have the same characteristics as the original part. Unauthorized substitution may result in additional damage to the unit.

#### **10. Connection to the aerial**

Disconnect the product from the mains before connecting or disconnecting the cable from the aerial. Failure to do so can damage the aerial. 

#### **11. Connection to the TV**

Disconnect the product from the mains before connecting or disconnecting the cable from the TV. Failure to do so can damage the TV.

### **SAFETY INSTRUCTIONS**

### 

**12. Location** a) Place the product indoors to avoid exposing it to lightning, rain or sun. Do not place it near a radiator or heat register.

b) We recommend that the product has 10 cm clearance from any other appliances susceptible to electromagnetic influences, such as a TV or a VCR.

c) Do not block the openings with any object, and do not place the product on a bed, sofa, rug, or other similar surface.

d) If you place the product on a rack or a bookcase, ensure that there is adequate ventilation and that you have followed the manufacturer's instructions for mounting.

e) Do not place the product on an unstable cart, stand, tripod, bracket, or table where it can fall. A falling product can cause serious injury to a child or adults, and serious damage to the appliance.

### **WARNING**

#### **1. To avoid damage of the power cord or plug**

#### 

a) Do not modify or process the power cord or plug arbitrarily.

b) Do not bend or twist the power cord.

c) Make sure to disconnect the power cord holding the plug.

. . . . . . . . . . . . . . . . . d) Keep heating appliances as far as possible from the power cord in order to prevent the cover vinyl from melting.

e) The mains plug, as a disconnection device, shall remain readily accessible by the user.

**2. To avoid electrical shock**

a) Do not open the main body. b) Do not insert metal or inflammable

objects inside the product.

c) Do not touch the power plug with wet hands.

d) Disconnect the power cord in case of

lightning.

e) Unplug power cable to install the

antenna cable.

**3. To avoid damage of product** 

Do not use the product when it is out of order. If you continue to use the product when defective, serious damage can be caused. Make sure to contact your local product distributor if the product is out of order.

. . . . . . . . . . . . . . . . . .

**4. To avoid damage of the USB hard drive**  a) Do not turn the power off suddenly

while the USB hard drive is running. b) The company shall not be liable for

any corruption of data on USB hard drive caused by carelessness or misuse.

### **TROUBLESHOOTING**

Before contacting your local service **3. Poor picture/sound quality** centre, please read the tips below • Make sure there is no mobile phone or carefully. If the problem persists after microwave oven near the product. completing the following procedure, please contact your local product • Keep the power cable and the RF cable distributor or service centre for further apart from each other. instructions. Note: If the antenna is covered with snow **1. The product will not switch on.** or the RF is weakened by heavy rain, the condition of the sound and picture • Check the main power cable and make may temporarily be poor. However, poor sure it is plugged into a suitable power sound and picture quality due to weather outlet. conditions cannot be accepted as a malfunction of product. • Check that the mains supply is switched on. • Change the satellite dish for a larger • Connect the power cable to a different one as this will increase the signal levels power outlet. received. **2. No picture** • Replace the LNB with a lower noise factor in cases where the noise factor is • Make sure that the product is powered too high. on and in operation mode. (Press the STANDBY button) • Replace the LNB with a lower noise factor in case the noise factor is too high. • Make sure that the AV cable is firmly connected to the TV. • Replace the LNB with a new one in case it is damaged or out of order. • Make sure that the antenna cable is properly connected to the product. • Install the antenna in an obstacle-free place. • Be sure to activate channel search. • Check the signal levels and adjust Ţ\$IFDLUIFCSJHIUOFTTMFWFMPGUIF57 your antenna if the level is too low. The • Check if the channel is currently on air. signal level may be affected by weather conditions.

### **TROUBLESHOOTING**

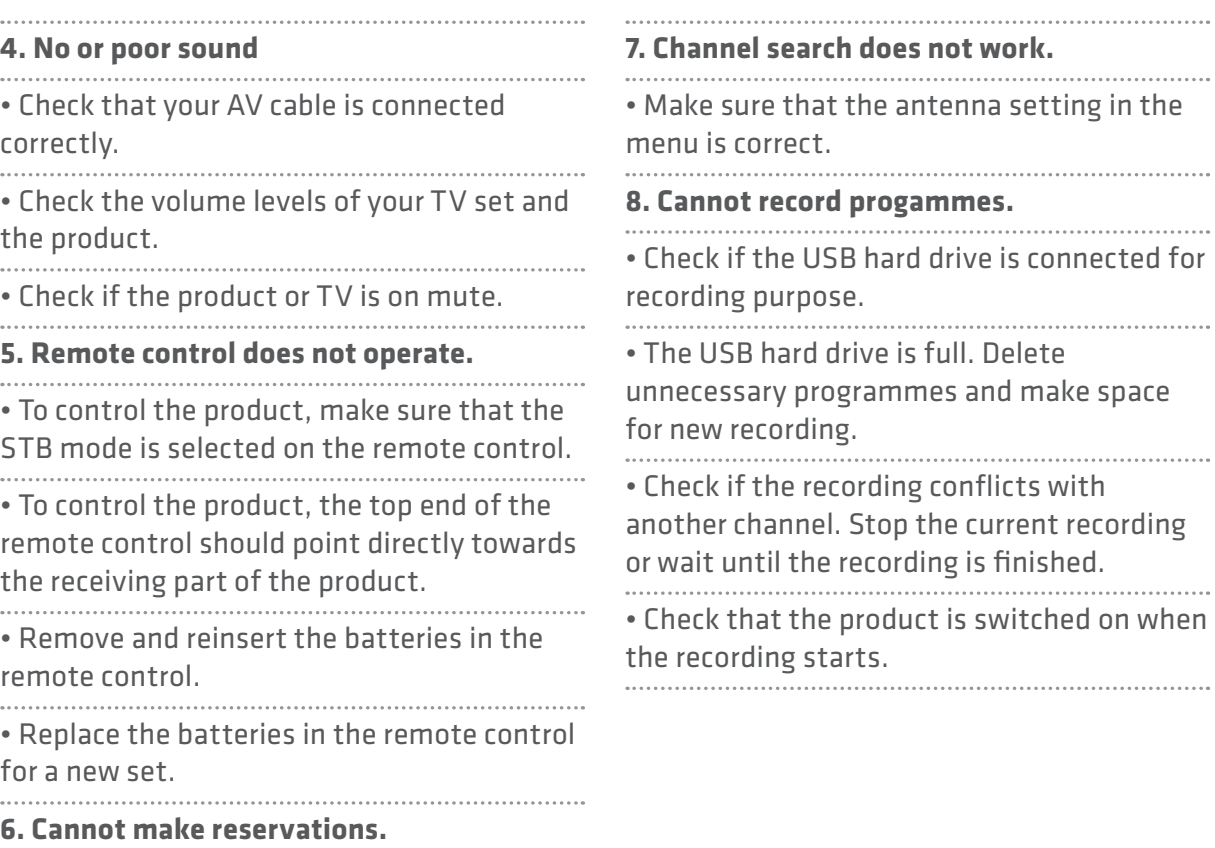

• Check that no previous reservations are conflicting with the new reservation.

ting in the 

nnected for

• The USB hard drive is full. Delete

ake space 

• Check if the recording conflicts with recording hed. 

**ied on when** .....................

1. Select the **v** button on the remote control. The button will blink once. 2. Keep pressing the button for 3 seconds until the button lights on.

3. Enter the 3-digit code. Every time a number is entered, the button will blink. When the third digit is entered, the button will blink twice. 

4. If a valid 3-digit code is entered, the product will power off.

5. Press the **OG** button and the mode button will blink three times. The setup is complete.

6. If the product does not power off, repeat the instruction from 3 to 5.

#### **TOP TIP**

When no code is entered for one minute, the universal setting mode will switch to normal mode.

Try several setting codes and select the code that has the most functions.

**Remote Control Function List** 

The keys on the remote control function as in the list below. Some keys may not function depending on the product.

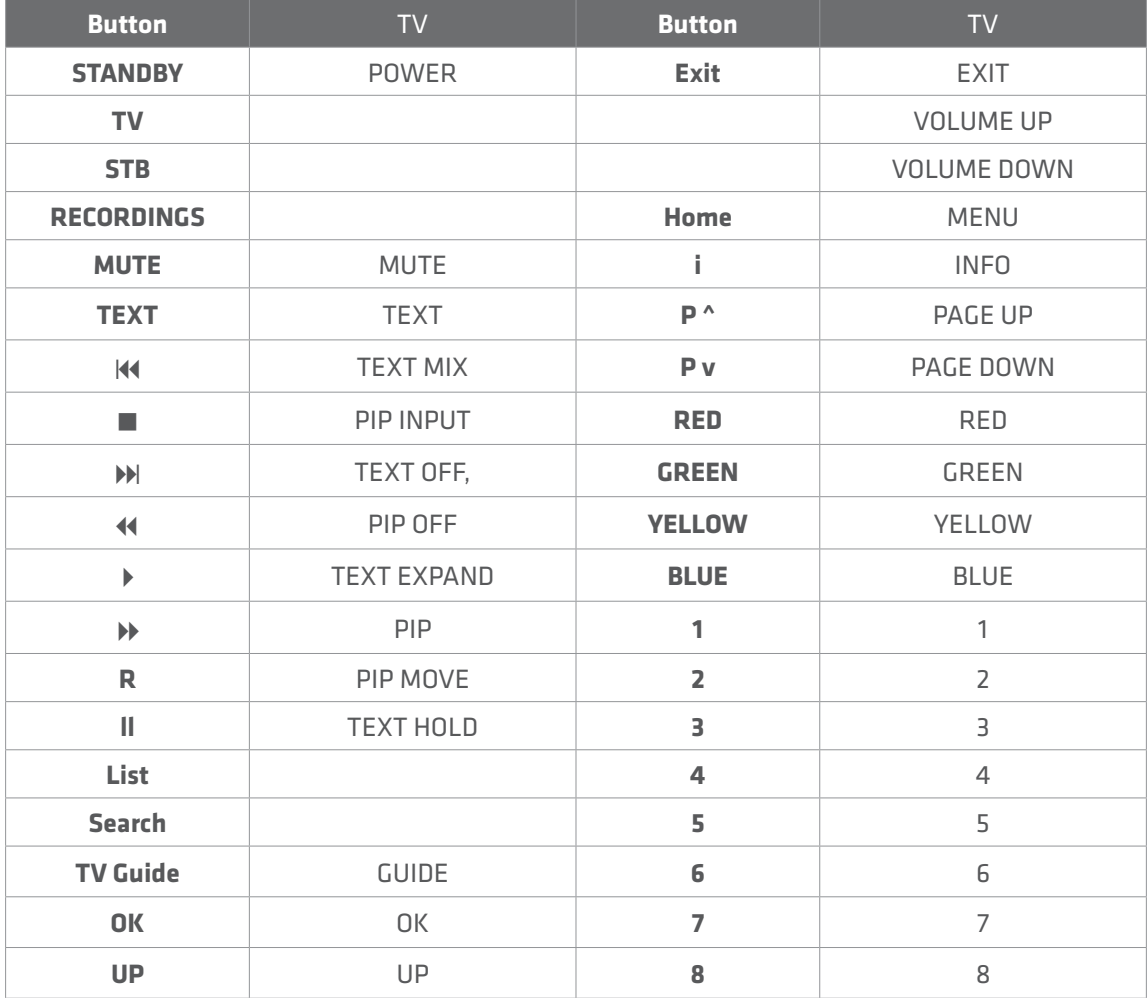

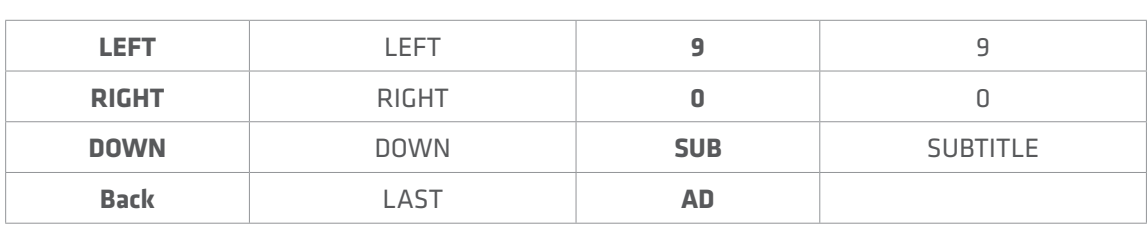

#### **TV Code List**

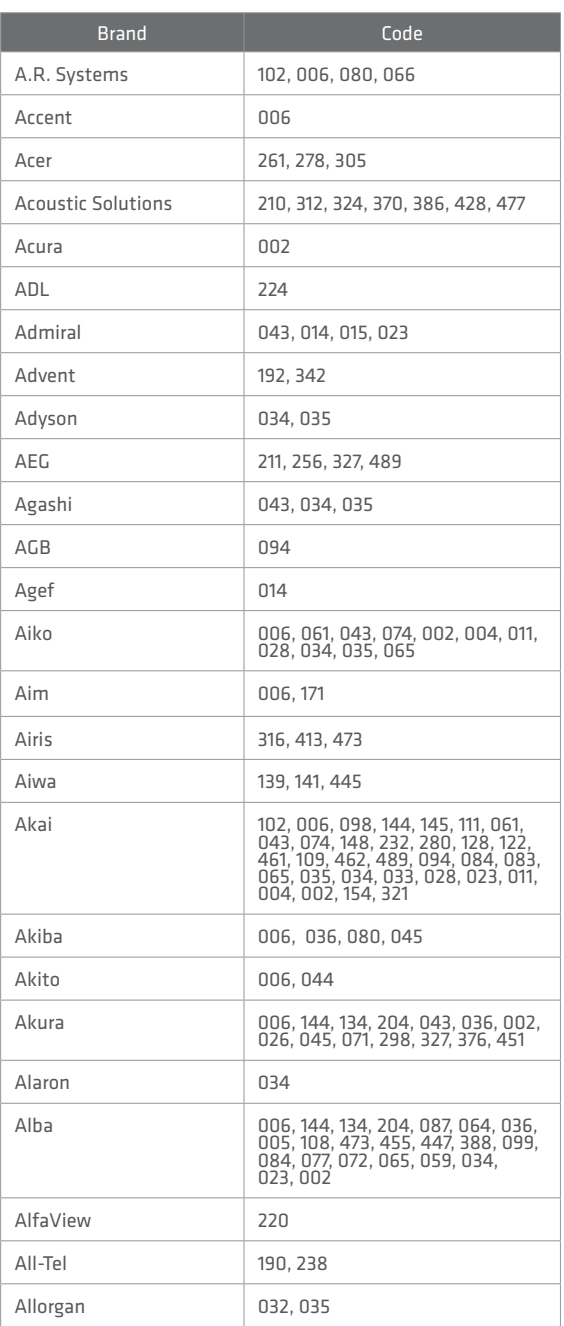

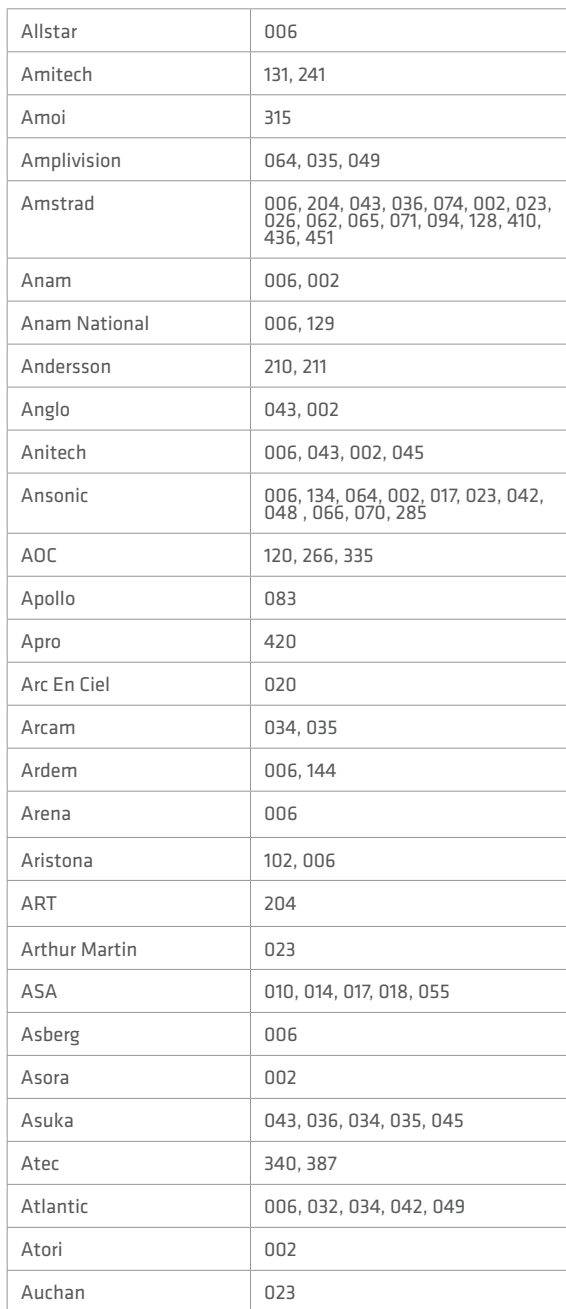

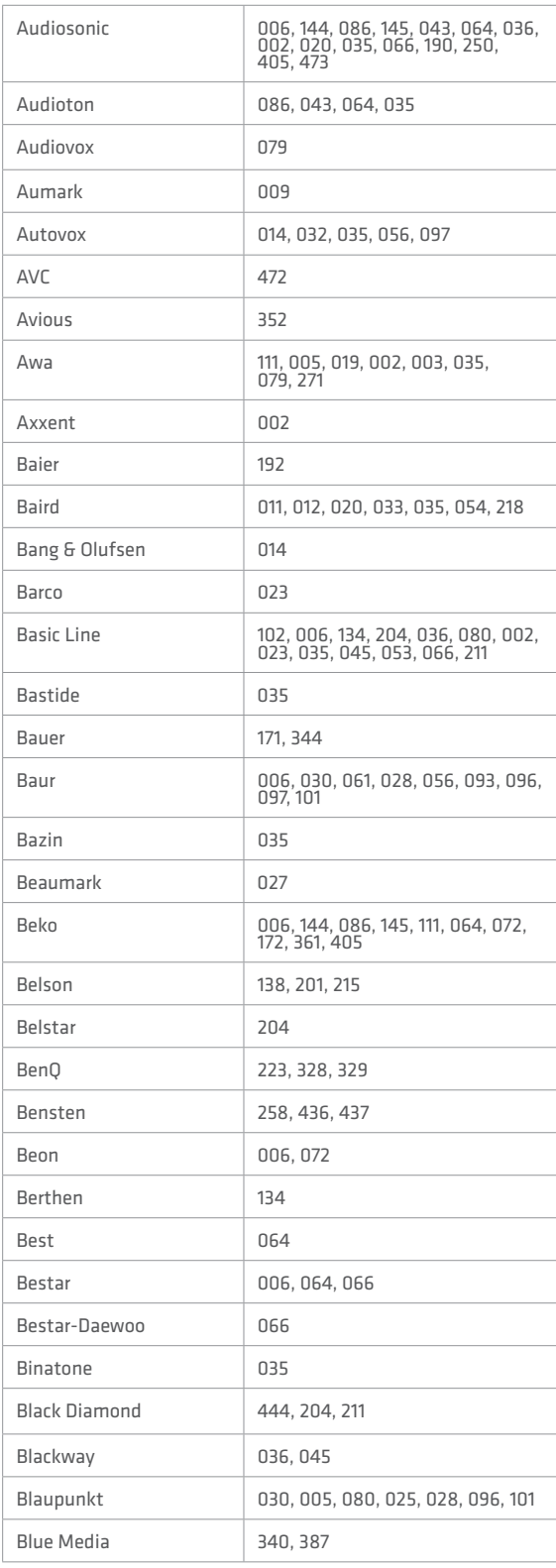

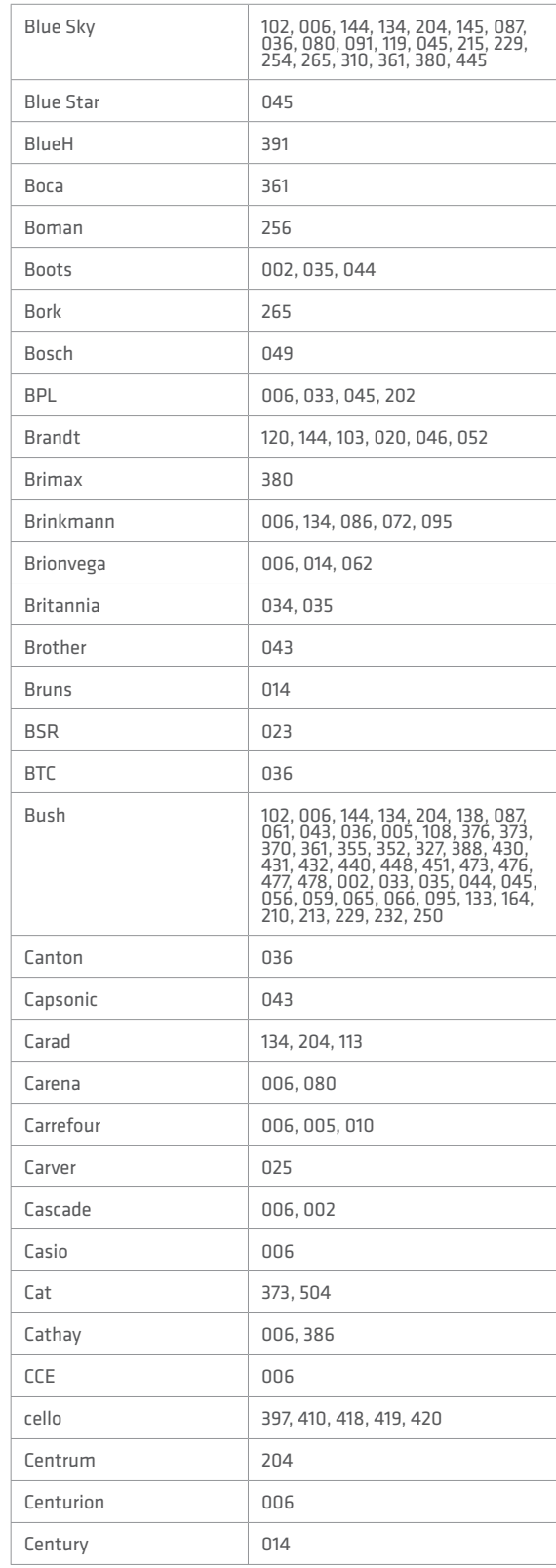

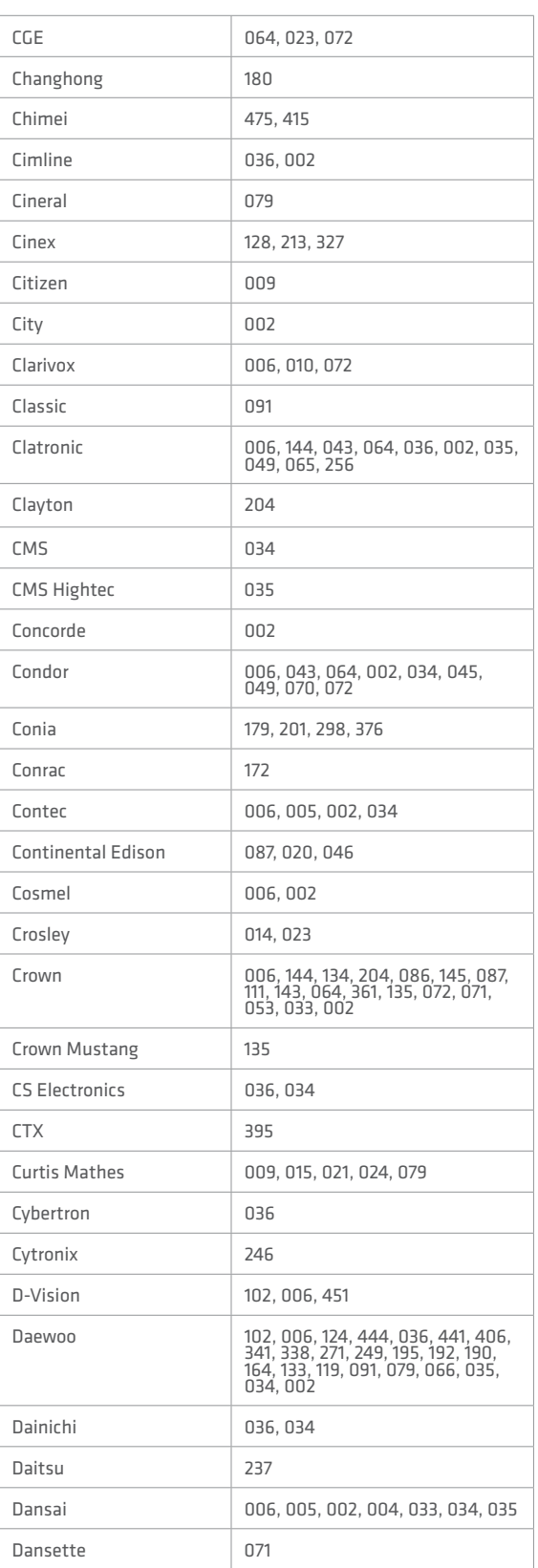

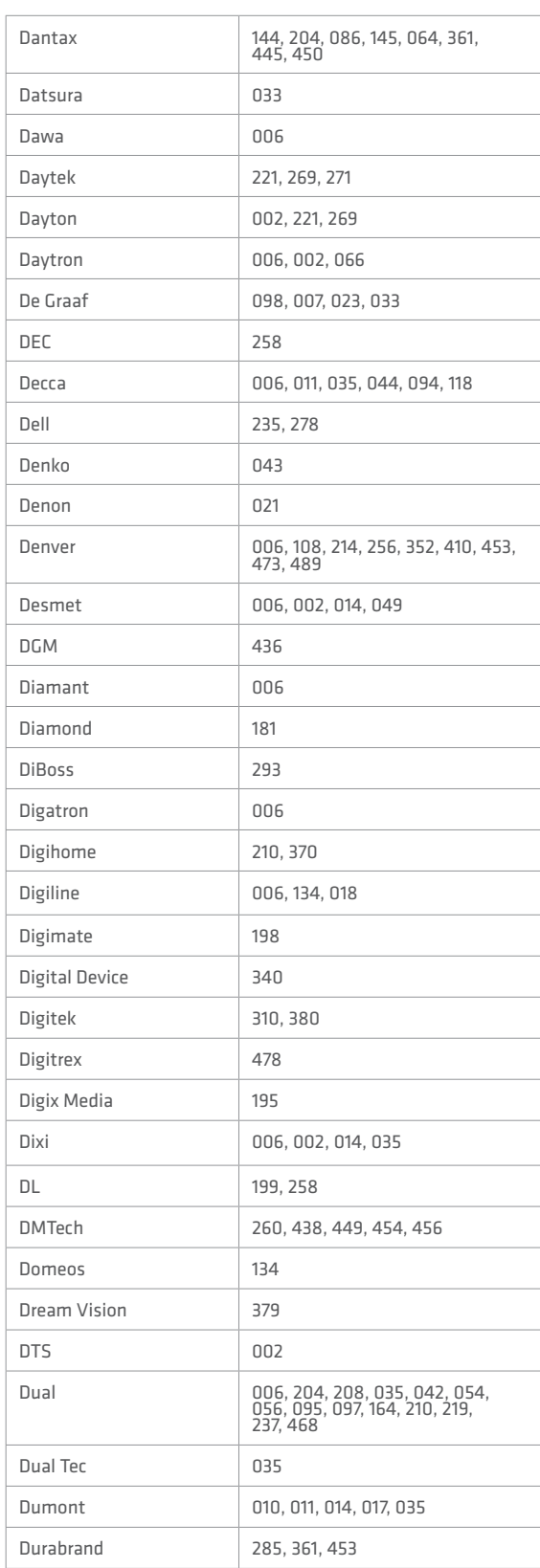

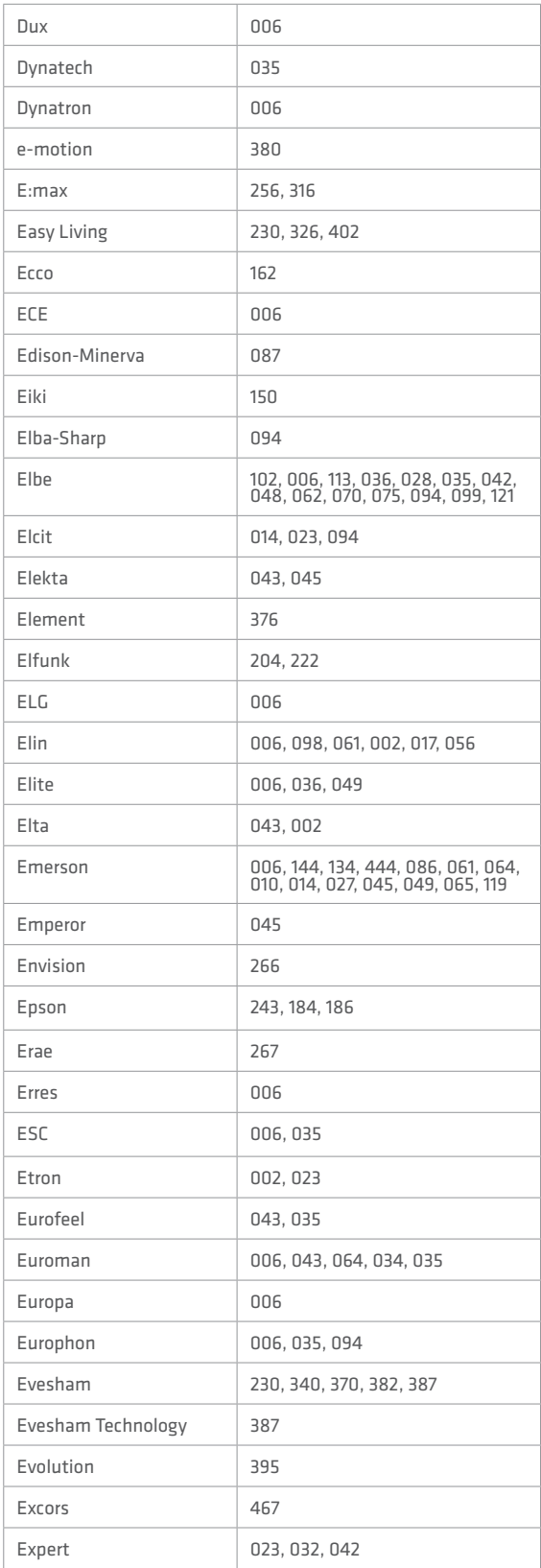

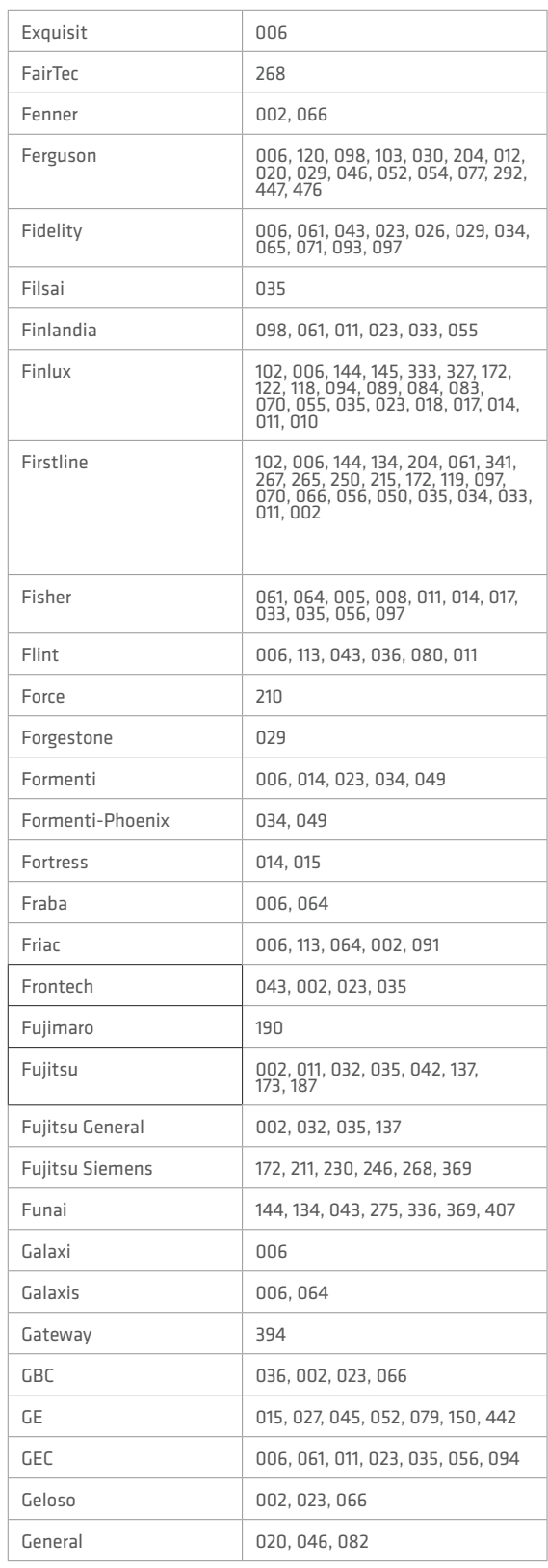

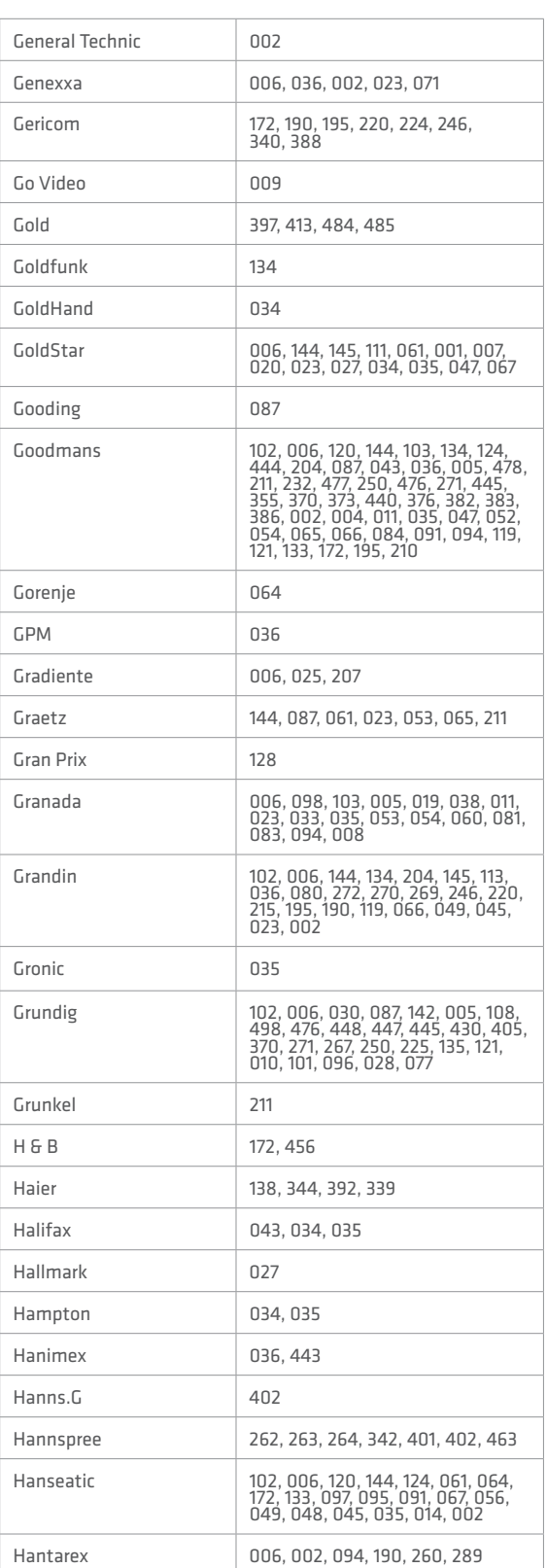

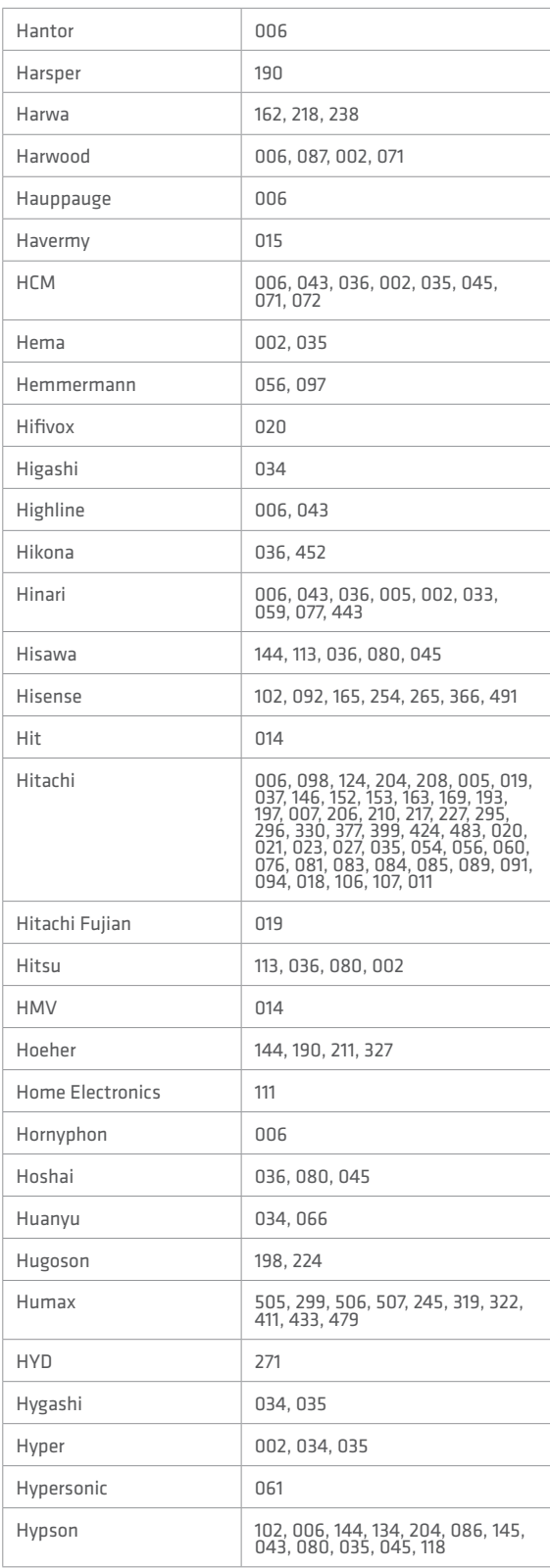

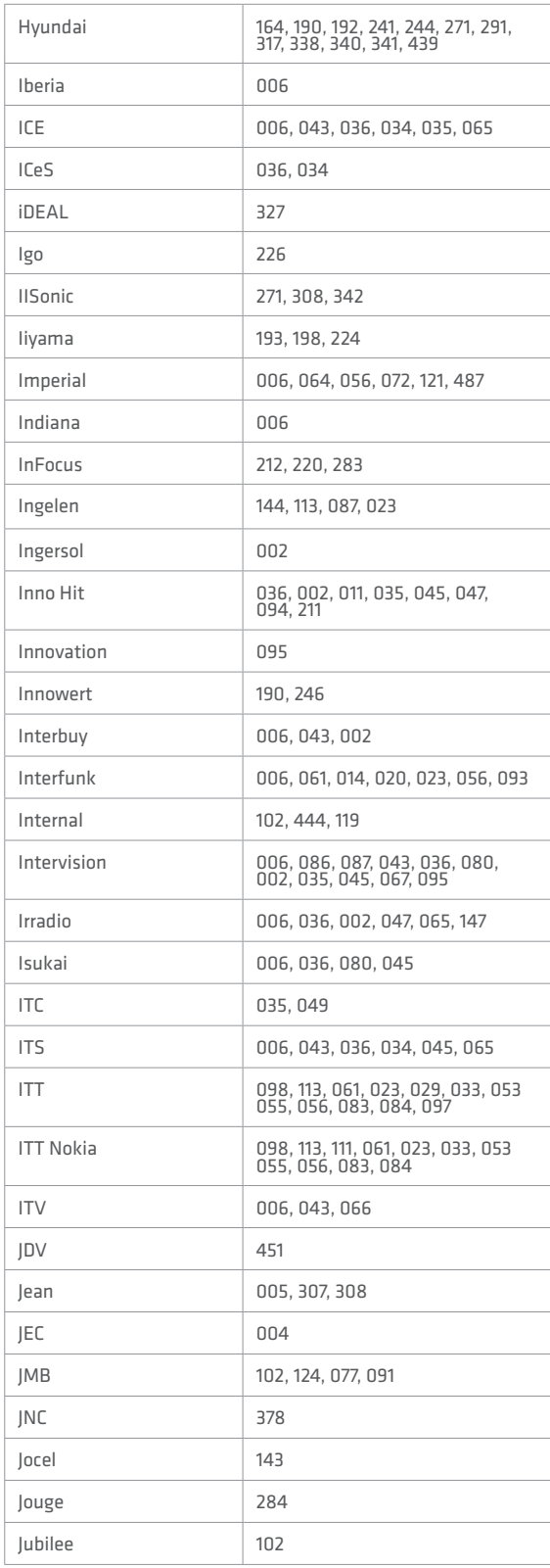

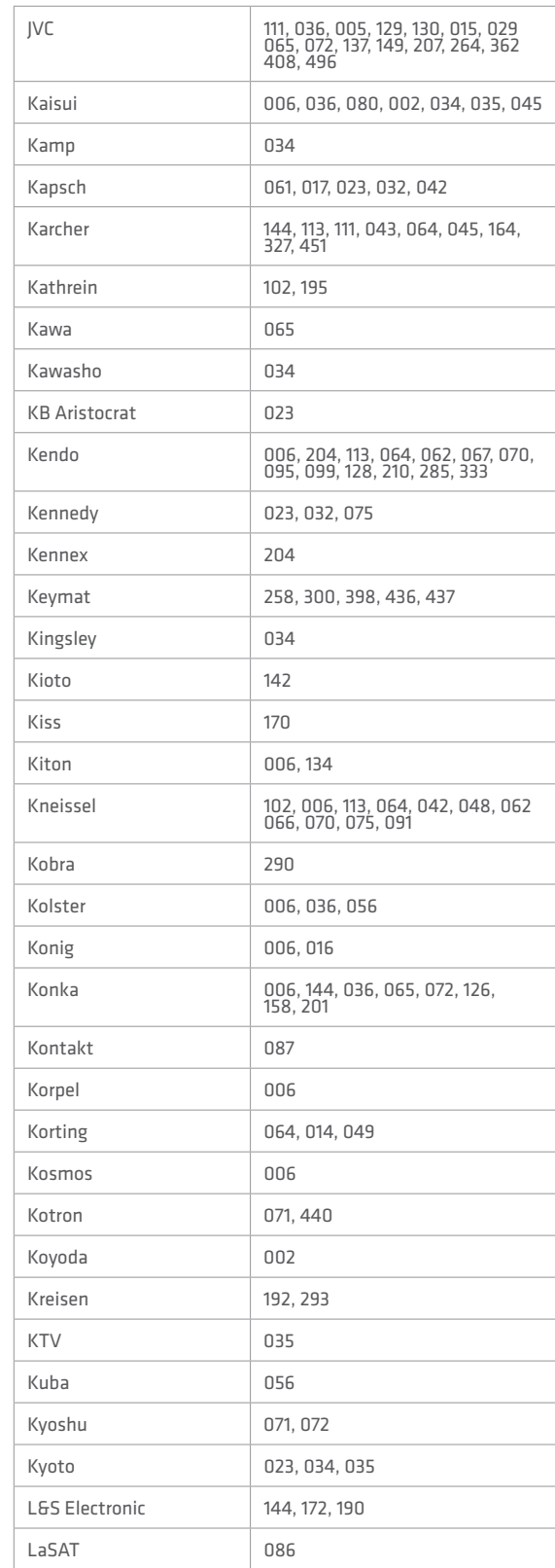

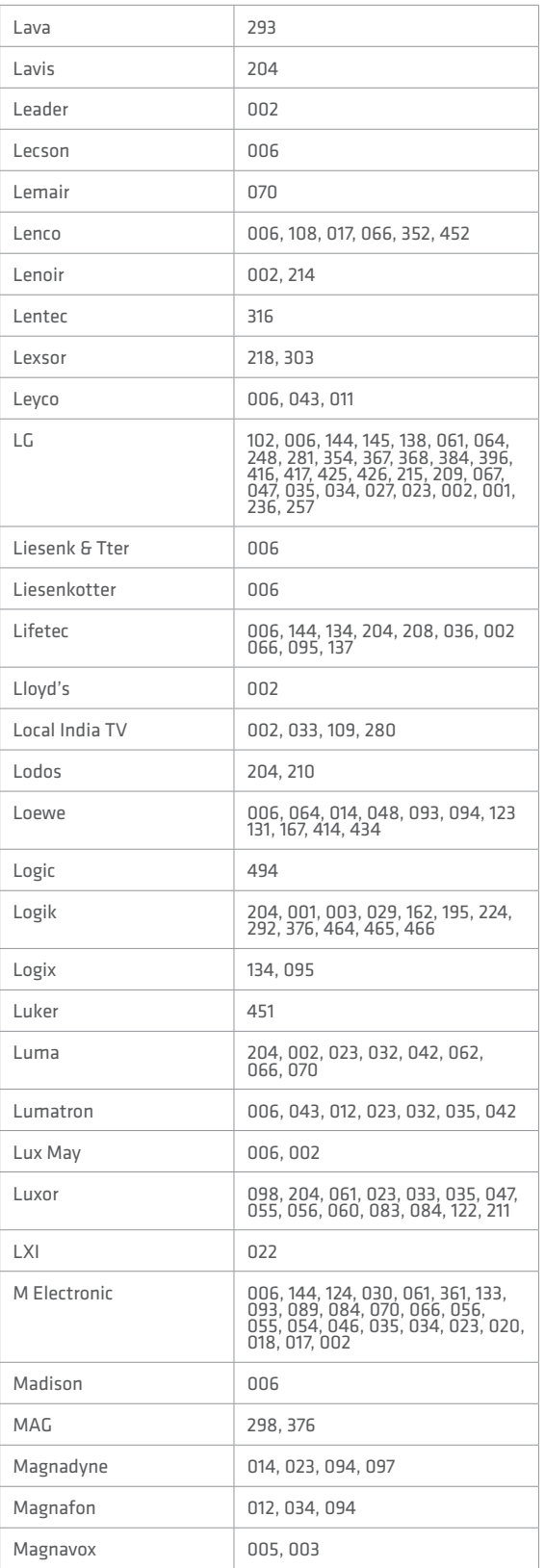

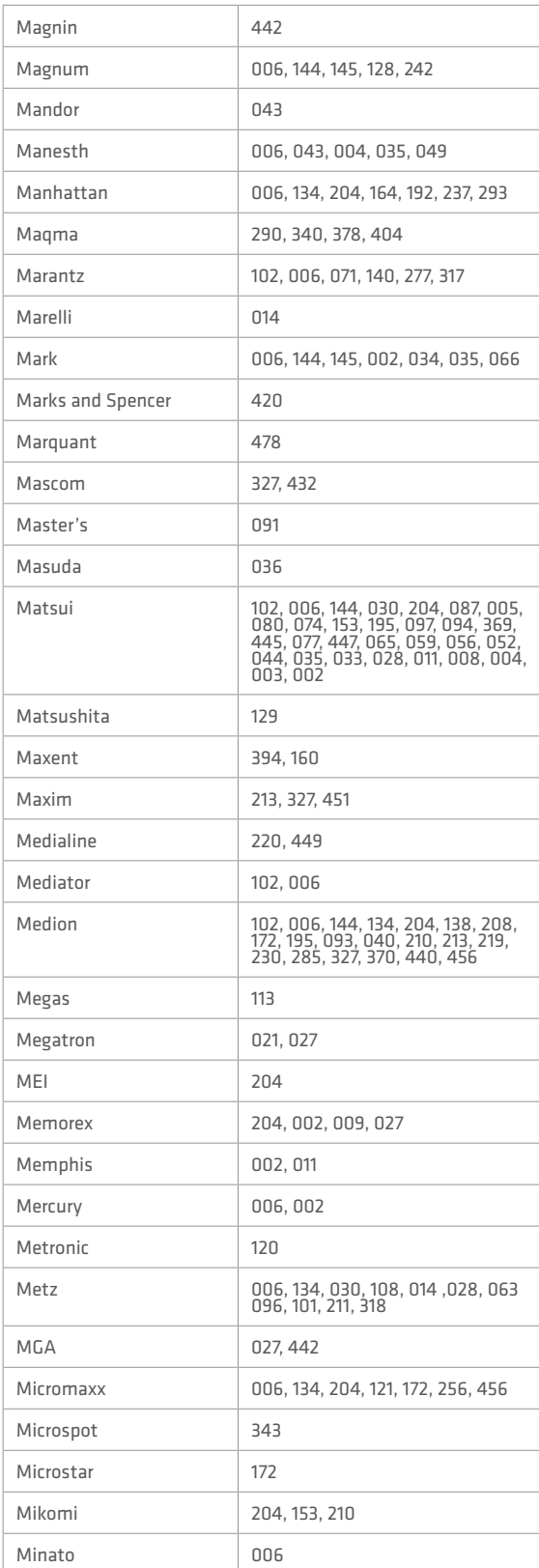

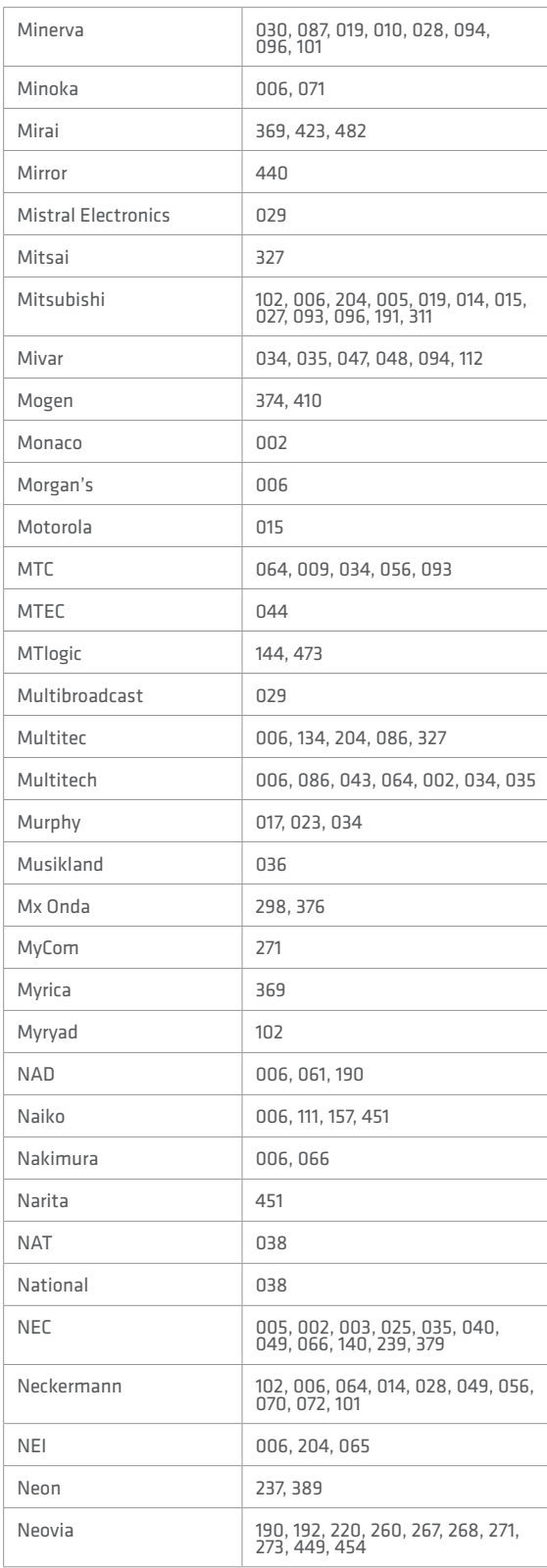

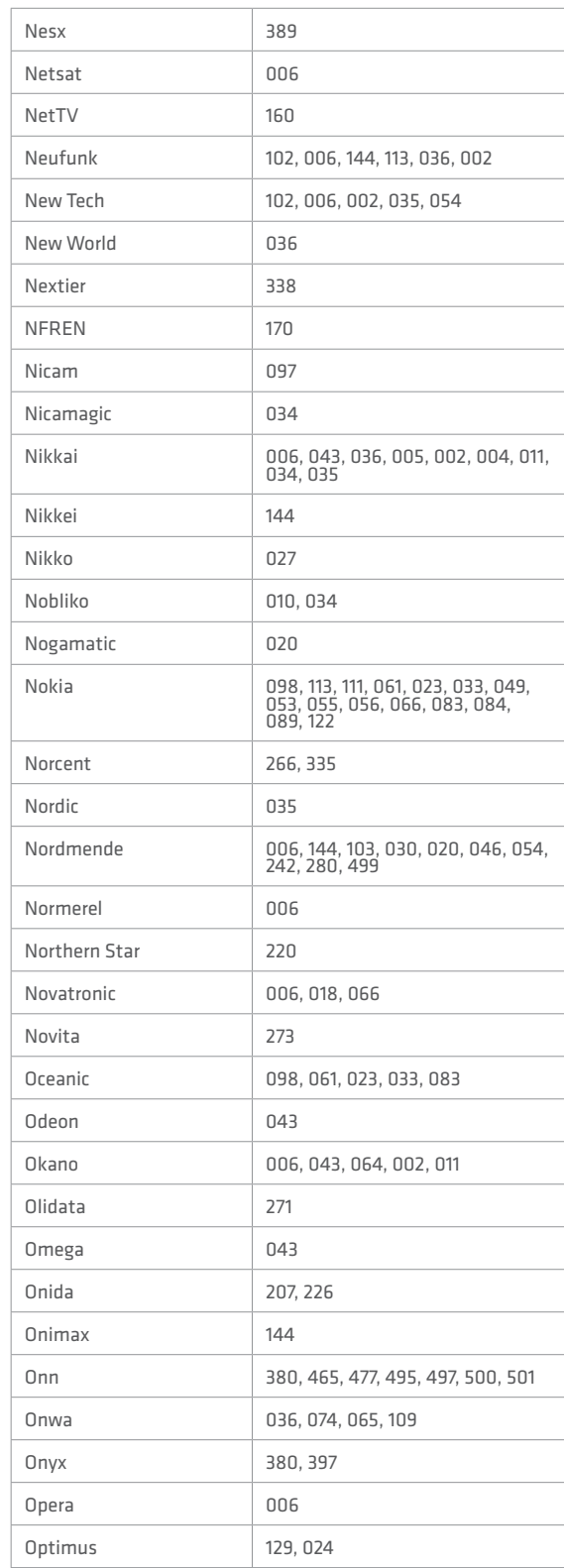

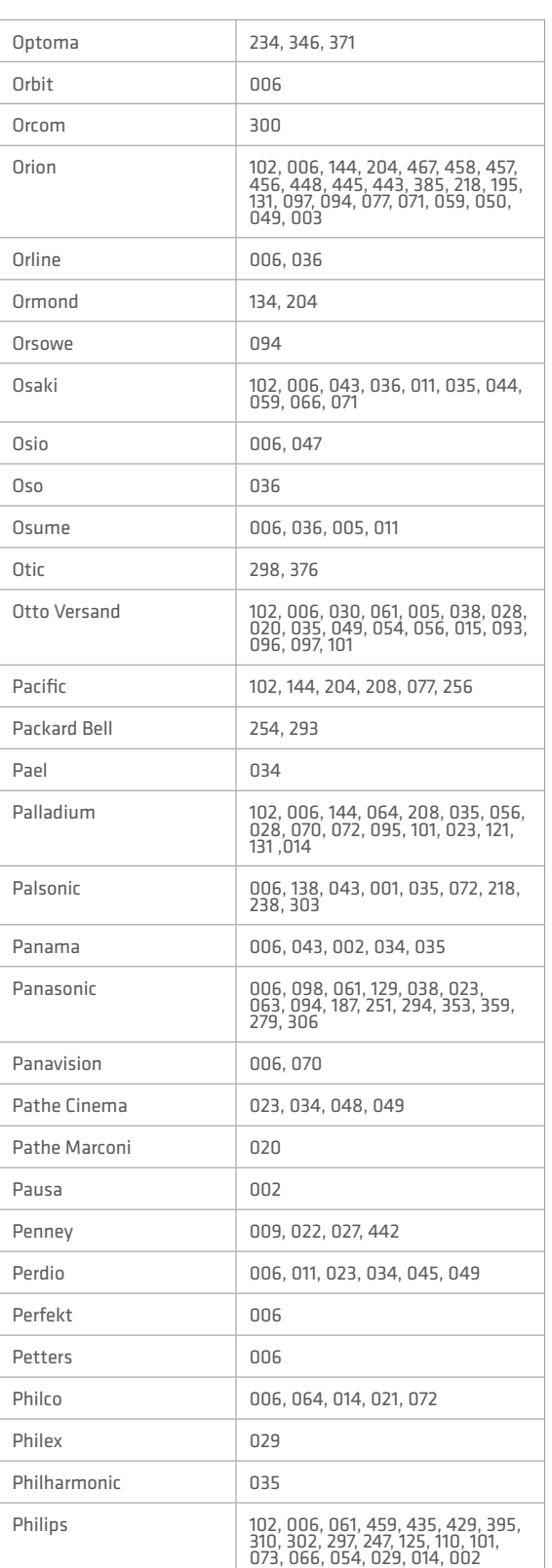

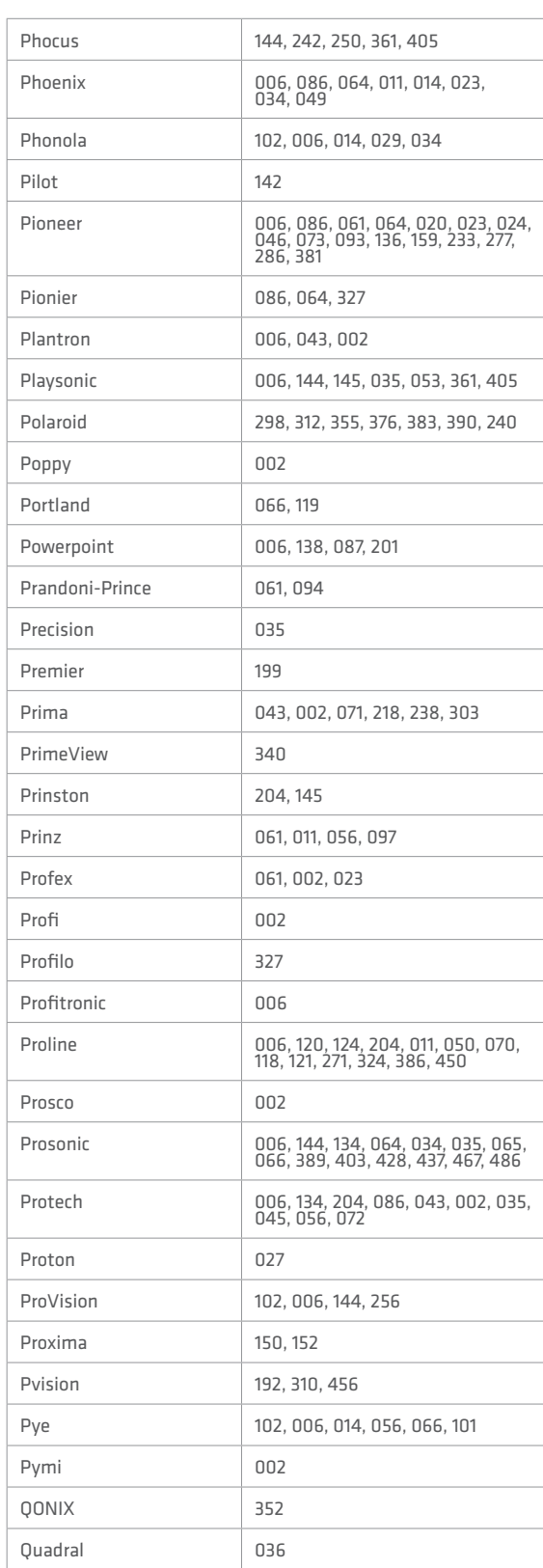

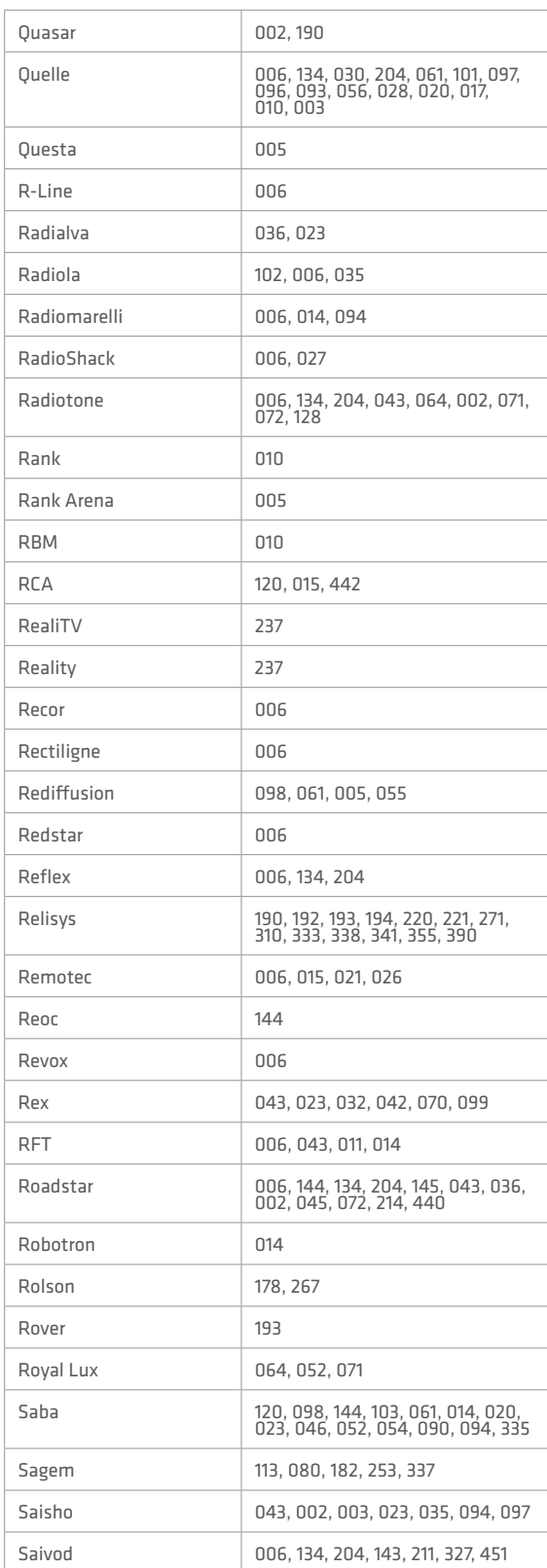

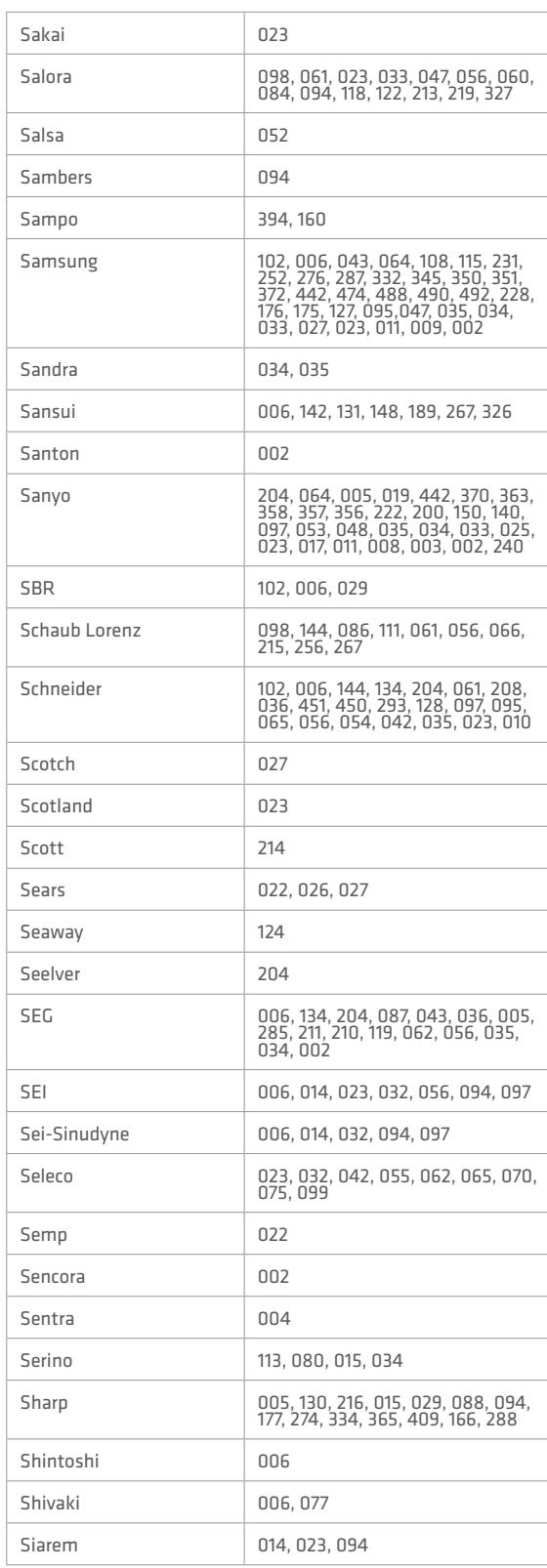

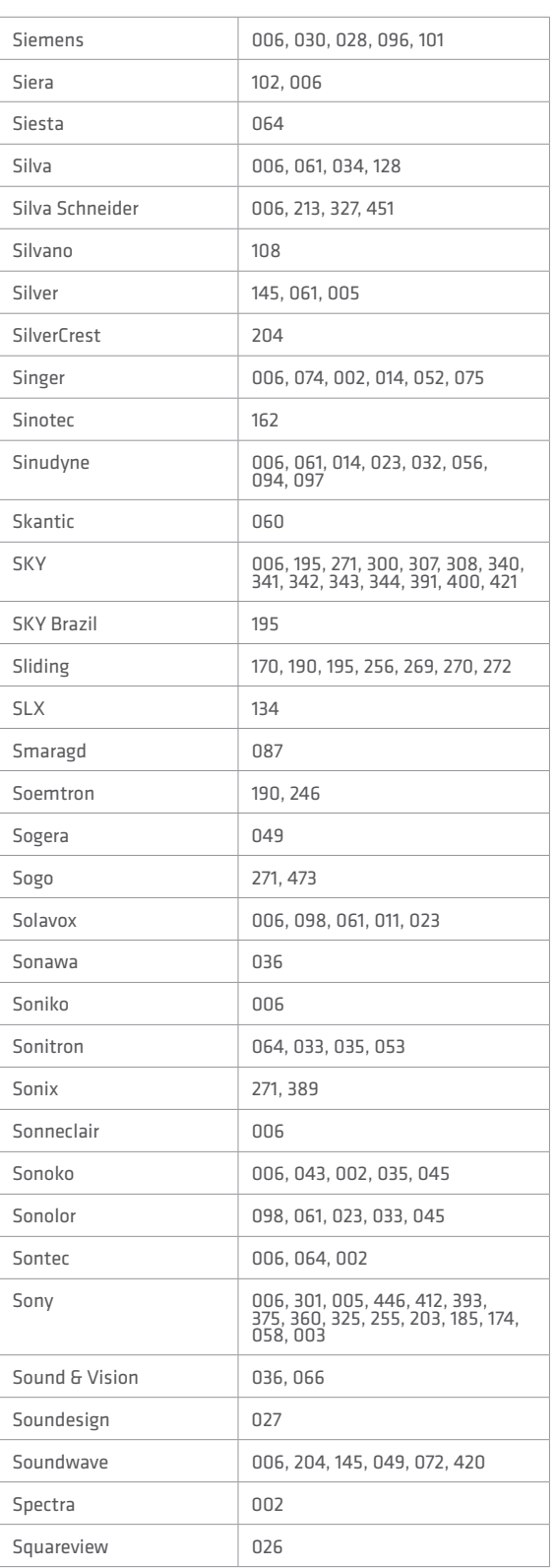

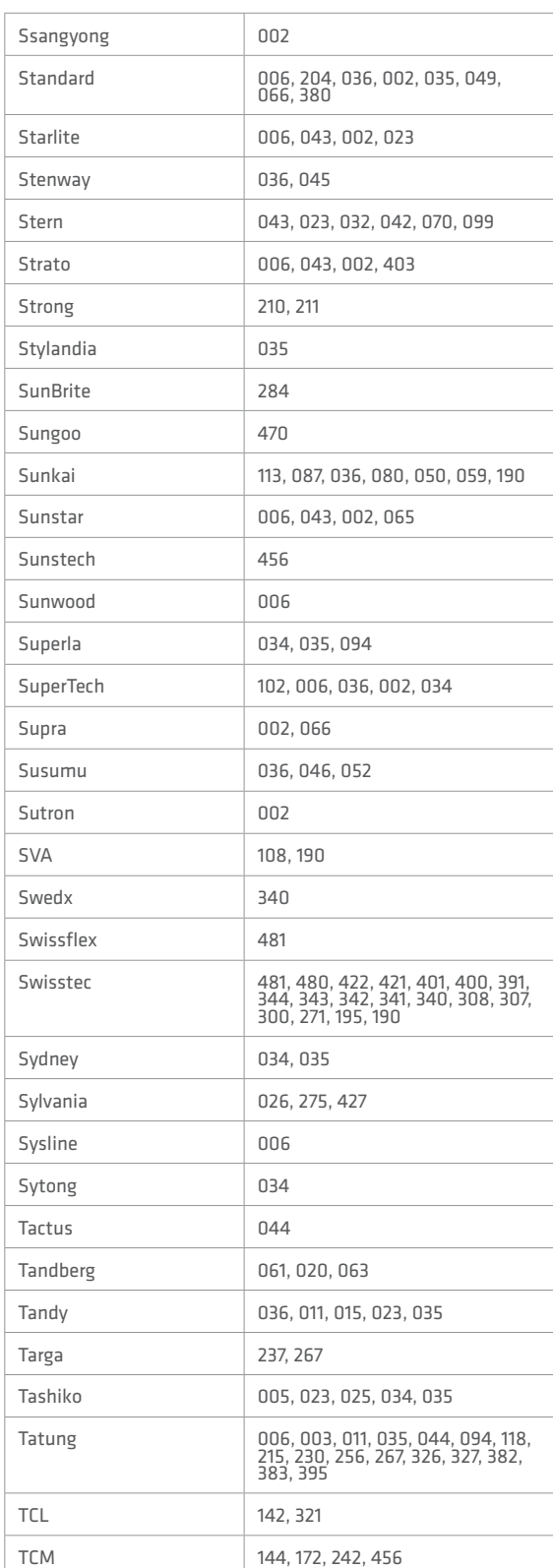

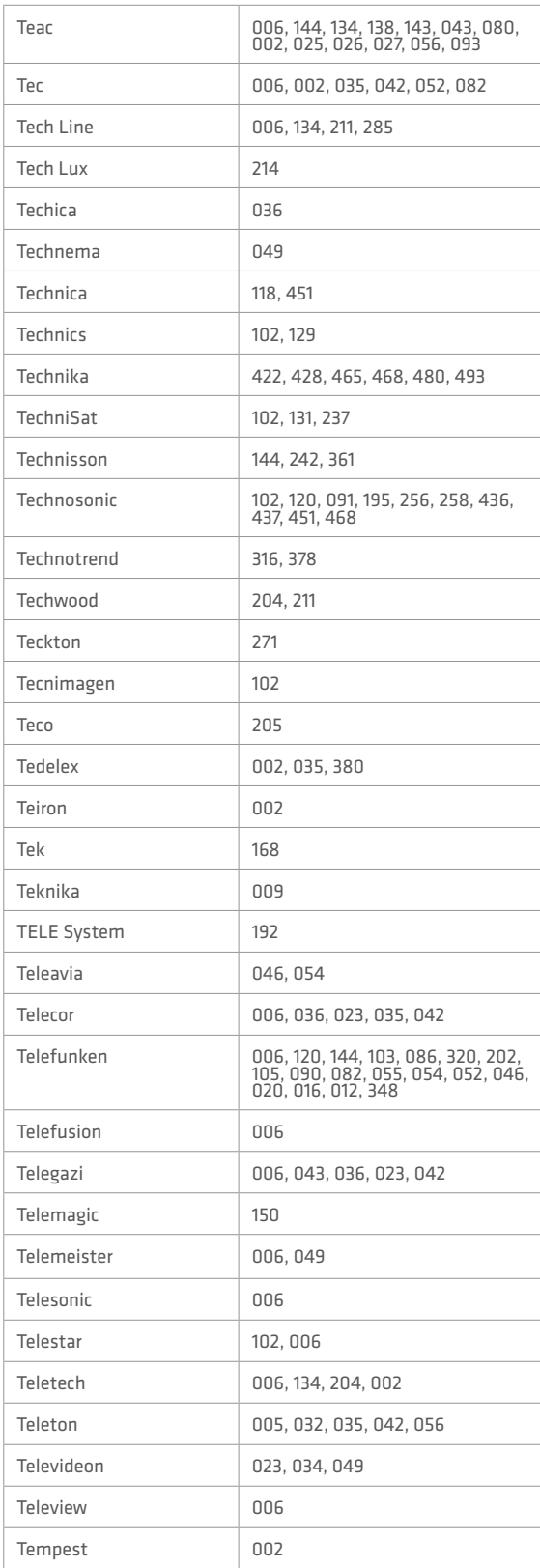

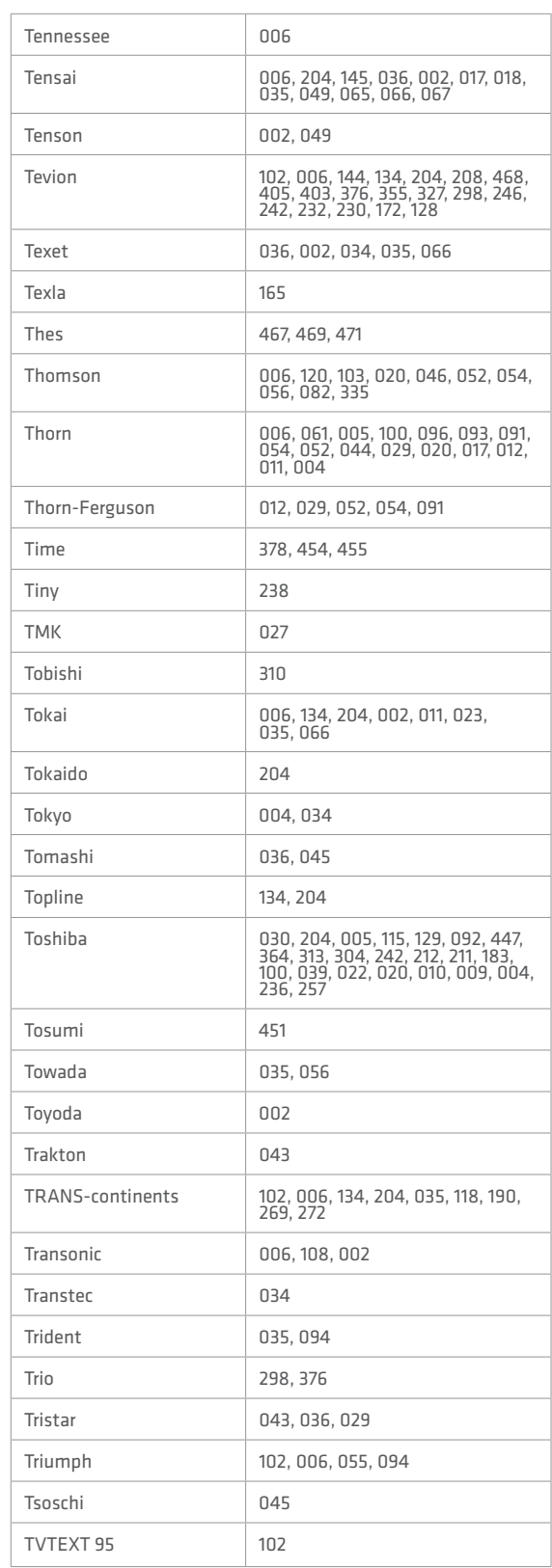

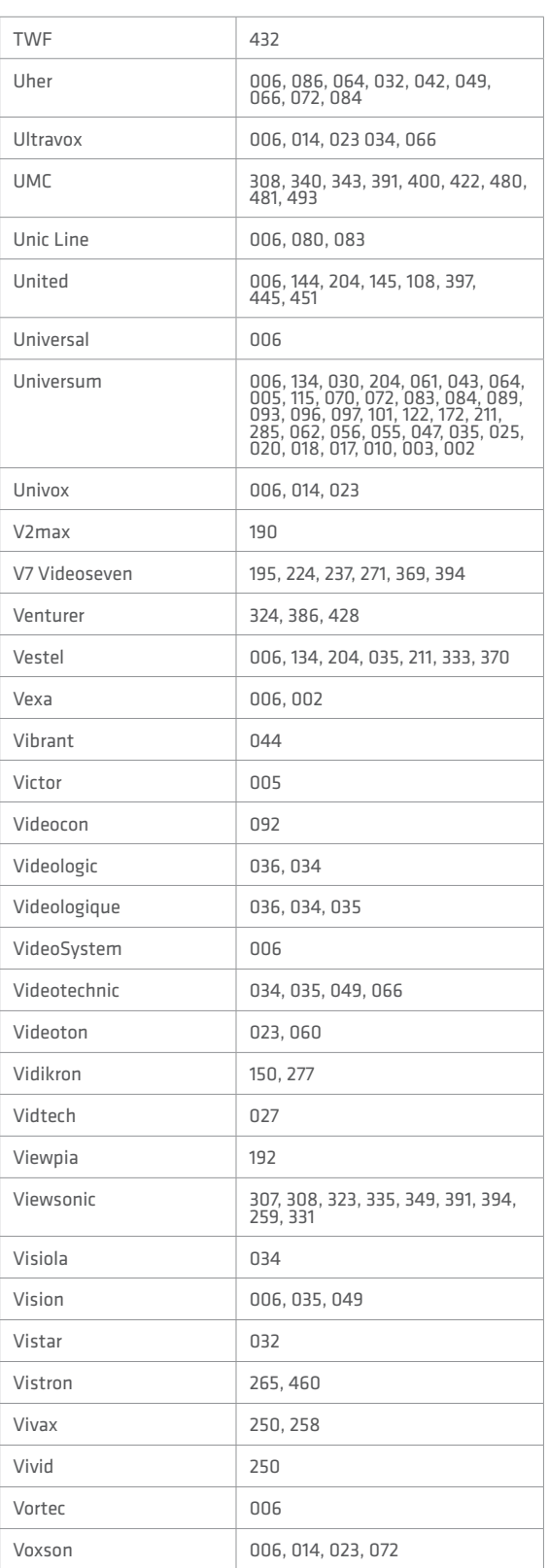

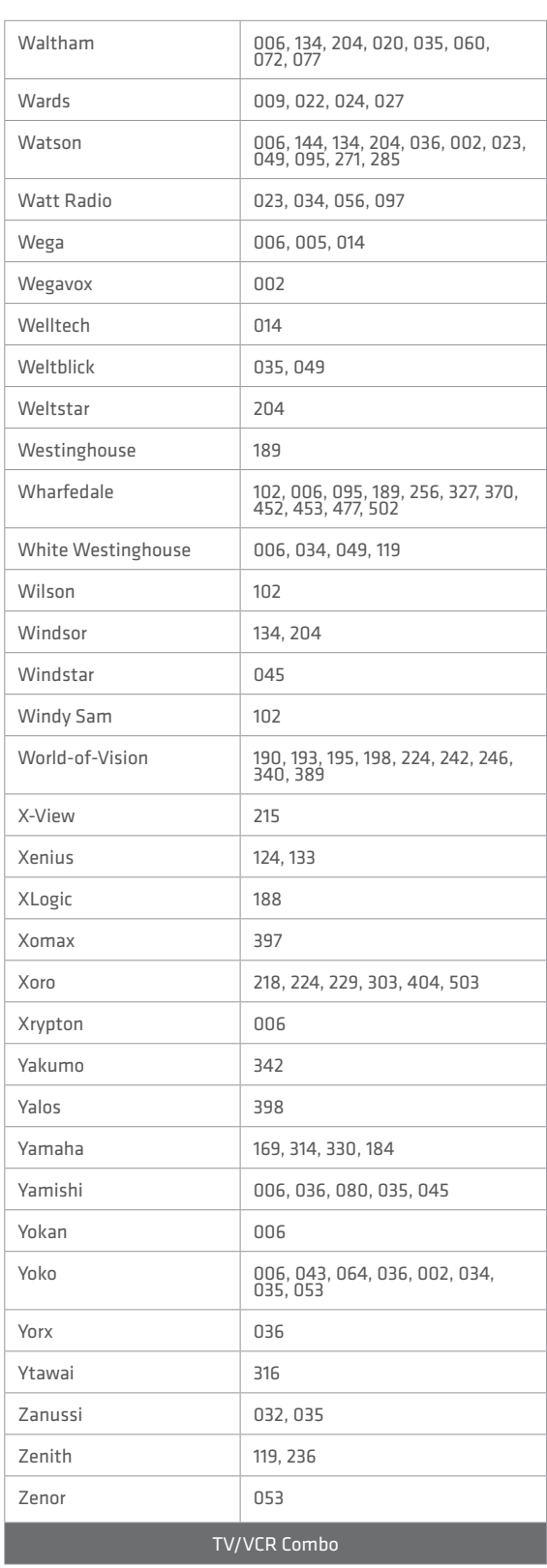

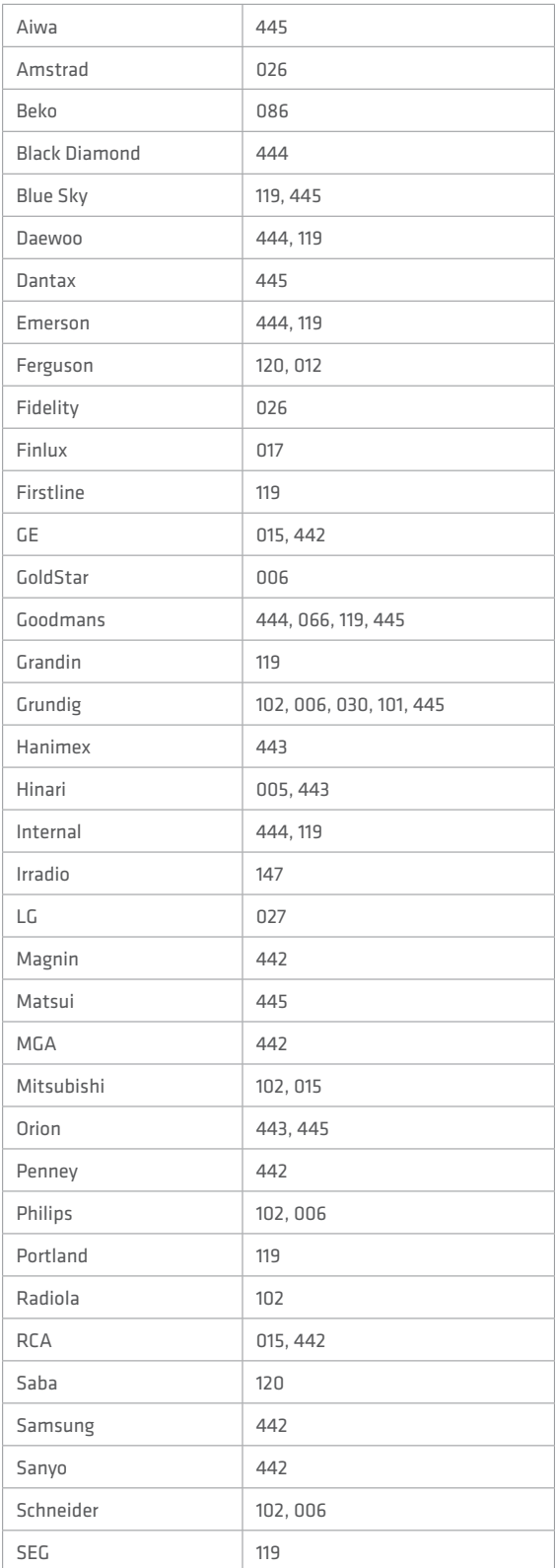

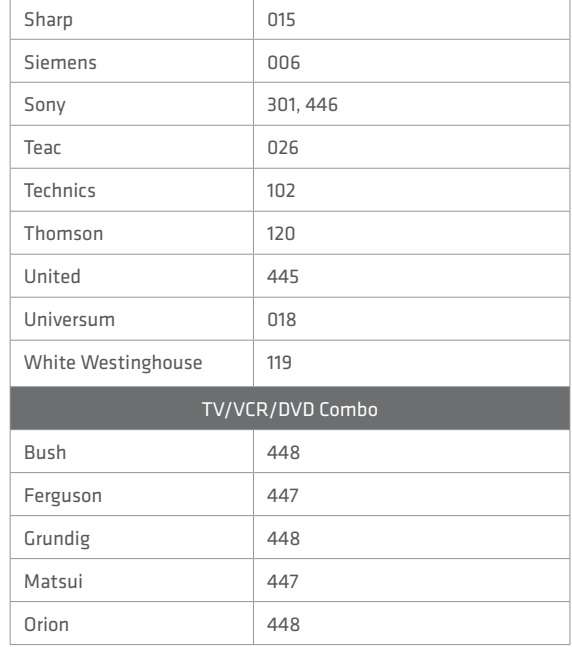

If the code for your equipment is not listed, visit the following website and see MDB1.3 for a complete list of supported codes.

(http://www.humaxdigital.com/ global/support/rcucodelist.asp)

# **SPECIFICATION**

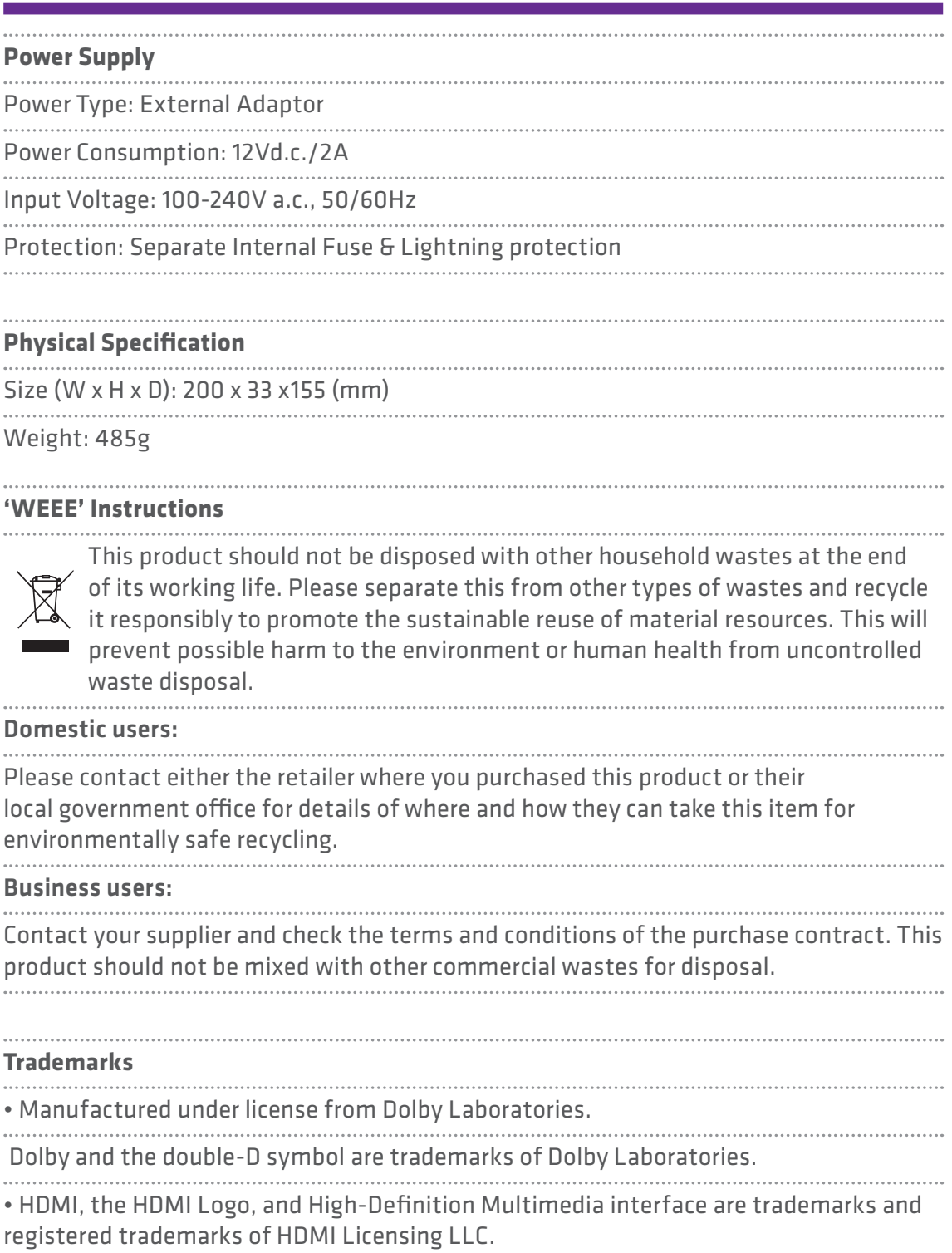

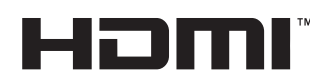

Note: The model name is located on the bottom of the product.

### **SPECIFICATION**

EU regulatory conformance

Hereby, HUMAX Co., Ltd, declares that this HB-1000S is in compliance with the essential requirements and other relevant provisions of EC Directives

- $\cdot$  2006/95/EC LVD Directive
- 2004/108/EC EMC Directive
- 2009/125/EC ErP Directive
- 2009/65/EU RoHS Directive
- The product carries the CE mark applied onto it.

The Declaration of conformity made under EC Directives and is available for

# $C<sub>6</sub>$

viewing at the following location in the EU community: http://www.humaxdigital.com/global/support/support.html

### **OPEN SOURCE SOFTWARE NOTICE**

OPEN SOURCE SOFTWARE NOTICE<br>HUMAX products use certain open source operating system software<br>distributed pursuant to GNU GENERAL PUBLIC LICENSE Version 2<br>and GNU LESSER GENERAL LICENSE Version 2.1 each as defined and<br>publi

#### **GPL Software**

linux libext2fs busybox compiler dnsmasq mtd-utils

**LGPL Software**

#### id3lib Libexif uu...<br>websockets log4c

**MIT License Software**

jansson libcurl libxml2 pixman jquery jquery-ui Jquery.tmpl jquery-ui-custom.min jquery.xdomainajax dateformat state-machine.min

#### **FreeType License (FTL) Software**

freetype Portions of this software are copyright © <2007> The FreeType Project (www.freetype.org). All rights reserved.

#### **OpenSSL License Software**

OpenSSL This product includes cryptographic software written by Eric Young. (eay@cryptsoft.com) This product includes software written by Tim Hudson. (tjh@ cryptsoft.com) This product includes software developed by the OpenSSL Project for use in the OpenSSL Toolkit. ( http://www.openssl.org)

#### **Libpng License Software**

libpng<br>libpng versions 1.2.6, August 15, 2004, through 1.2.25, February 18,<br>2008, are Copyright (c) 2004, 2006-2008 Clenn Randers-Pehrson,<br>and are distributed according to the same disclaimer and license<br>as libpng-1.2.5 wi

**Zlib License Software** zlib Copyright (C) 1995-2004 Jean-loup Gailly and Mark Adler

#### **Ncurses License Software**

ncurses Copyright (c) 1998-2004,2006 Free Software Foundation, Inc.

#### **Libexpat License Software**

libexpat Copyright (c) 1998, 1999, 2000 Thai Open Source Software Center Ltd and Clark Cooper Copyright (c) 2001, 2002, 2003, 2004, 2005, 2006 Expat maintainers.

#### **Jpeg Software**

jpeg Copyright (C) 1991-2012, Thomas G. Lane, Guido Vollbeding.

#### **wpa\_supplicant Software**

wpa\_supplicant Copyright (c) 2003-2010, Jouni Malinen <HYPERLINK "mailto:j@ w1.fi"j@w1.fi>

Use, modification and redistribution of the Open Source Software is<br>governed by the terms and conditions of the applicable Open Source<br>License. The GNU General Public License (GPL) v2 is shown below.<br>The GNU General Public

Version 2, June 1991<br>Copyright (C) 1989, 1991 Free Software Foundation, Inc.<br>51 Franklin Street, Fifth Floor, Boston, MA 02110-1301, USA<br>Everyone is permitted to copy and distribute verbatim copies<br>of this license document

Preamble<br>Chementer and the state are designed to take away your<br>freedom to share and change it. By contrast, the GNU General Public<br>License is intended to guarantee your freedom to share and change<br>free software-to make su

is covered by the GNU Lesser General Public License instead.) You can<br>is power to ty the GNU Lesser General Public License instead.) You can<br>When we speak of free software, we are referring to freedom, not<br>price. Our Gener

The achiever with a there is no warrely and ours, we want to make certain<br>that everyone understands that there is no warranty for this free

software. If the software is modified by someone else and passed on,<br>we want its recipients to know that what they have is not the original,<br>so that any problems introduced by others will not reflect on the<br>Finally, any fr

modification follow.<br>TERMS AND CONDITIONS FOR COPYING, DISTRIBUTION AND<br>OILIFICATION<br>O. THIS License applies to any program or other work which contains<br>a notice placed by the copyright holder saying it may be distributed<br>

use in the most ordinary way, to print or display an announcement<br>including an appropriate copyright notice and a notice that there is<br>no warranty (or else, saying that you provide a warranty) and that<br>uses may redistribut

These requirements apply to the modified work as a whole. If identifiable sections of that work are not derived from the Program, and can be reasonably considered independent and separate works in themselves, then this License, and its terms, do not apply to those<br>is ecclions when you distribute them as separate works. But when you<br>on the Program, the distribution of the whole which is a work based<br>on the Program

distribute corresponding source code. (This alternative is allowed only for onocommercial distribution and only if you received the program in object code or executable form with such an offer, in accord with Subsection b

If distribution of executable are object code is made by offering acresss to<br>to copy from a designated place, then offering equivalent access to<br>source code, even though third parties can contrass distribution of the<br>sour

indicate your acceptance of this License to do so, and all its terms<br>and conditions for copying, distributing or modifying the Program or<br>works based on it.<br>E. Each time your edistribute the Program (or any work based on t

this License.<br>
This License.<br>
This License and the reason (not limited to a latent this license), including<br>and to for any other reason (not limited to pattern or contriduction)<br>
conditions are imposed on you (whether by c

NO WARRANTY<br>
MO WARRANTY PROGRAM IS LICENSED FREE OF CHARGE, THERE IS<br>
NO WARRANTY FOR THE PROGRAM, TO THE EXTENT PERMITTED BY<br>
APPLICABLE LAW. EXCEPT WHEN OTHER WISE STATED IN WRITING<br>
THE COPYRIGHT HOLDERS AND/OR OTHER P

To do so, attach the following notices to the program. It is safest to<br>attach them to the start of each source file to most effectively convey<br>the exclusion of warranty; and each file should have at least the<br>"copyright" l

This program is distributed in the hope that it will be useful, but<br>WITHOUT ANY WARRANTY, without even the implied warranty of<br>MERCHANTABILITY or FITNESS FOR A PARTICULAR PURPOSE. See<br>the CNU General Public License for mor

paper mail.<br>
If the program is interactive, make it output a short notice like this<br>
when it starts in an interactive mode.<br>
Gnomovision version 69, Copyright (C) year name of author<br>
Gnomovision version 69, Copyright (C)

### ntpclient dosfstools rt3070 Uclibc DirectFB xml2json

parted

and 'show c'; they could even be mouse-clicks or menu items-whatever suits your program. You should also get your employer (if you work as a programmer) or

your school, if any, to sign a "copyright disclaimer" for the program, if<br>necessary. Here is a sample, alter the names:<br>"Voyodyne, Inc., hereby disclaims all copyright interest in the program<br>"Grommvision" (which makes pas

The litenses for most sixthware are designed to take away you freedom that it is the constant in the first of the strong of the strong of the strong of the strong of the strong of the strong of the strong of the strong of

monimeaversion of the Library,<br>The precise terms and conditions for copying, distribution and modification<br>follow, Pay close attention to the difference between a "work based on<br>the library" and a "work that uses the libra

library in order to run. TERMS AND CONDITIONS FOR COPYING, DISTRIBUTION AND

MODIFICATION 0. This License Agreement applies to any software library or other program which contains a notice placed by the copyright holder or other authorized party saying it may be distributed under the terms of this

Lesser General Public License (also called "this License"). Each license is<br>addressed as "you".<br>addressed as "you".<br>So as to be conveniently linked with application programs (which use some<br>of those functions and data) to

making modifications to the For a library, complete source code means all<br>the source code for all modules it contains, plus any associated interface<br>of the library.<br>Activities other hand copying, distribution and installat

copy of this License along with the Library.<br>The strong of the streament with the Library of Nourmay at your may change a fee for the physical act of transferring a copy, and you<br>2. You may modify your copy or copies of th

(For example, a function in a library to compute square roots has a purpose<br>that is entirely well-defined independent of the application. Therefore,<br>Subsection 2d requires that any application -supplied function or table

each and every part regardless of who wrote it.<br>Thus, it is not the intent of this section to claim rights or contest your<br>rights to work written entirely by you; rather, the intent is to exercise the<br>right to control the

on the Library (or with a work based on the Library<br>In addition, mere aggregation of another work not based on the Library<br>storage or distribution medium does not bring the other work under the<br>scope of this License.<br>The s

This option is useful when you wish to copy part of the code of the Library<br>into a program that is not a library.<br>4. You may copy and distribute the Library (or a portion or derivative of<br>1. under Sections 2 In object code

for software interchange.<br>In distribution of object code is made by offering access to copy from a designated place, then offering equivalent access to copy the source code<br>from the same place satisfies the requirement to

of this License.<br>However, linking a "work that uses the Library" with the Library creates an<br>executable that is a derivative of the Library (because it contains portions<br>of the Library), rather than a "work that uses the l

of such executables.<br>When a "work that uses the Library" uses material from a header file that<br>is part of the Library, the object code for the work may be a derivative<br>work of the Library even though the source code is not

precisely defined by law.<br>If such a mobiet file uses only numerical parameters, data structure<br>layouts and accessors, and small macros and small inline functions (ten<br>lines or less in length), then the use of the object fi

Otherwise, if the work is a derivative of the Library, you may distribute the<br>object code for the work under the terms of Section 6. Any executables<br>containing that work also fall under Section 6, whether or not they are<br>l

You must give prominent notice with each orgy of the work that the<br>Library is used in it and that the Library and its use are covered by this<br>License. You must supply a copy of this License. If the work during<br>execution d

if the work is an executable linked with the Library, with the complete<br>machine-readable "work that uses the Library", as object code and/<br>to produce a modified executable containing the modified library and<br>the relinked

c) Accompany the work with a wirtten offer, valid for at least three years,<br>to give the same user the materials specified in Subsection 6a, above, for<br>a to give the same user the roat of performing this distribution.<br>Of di

side-by-side in a single library together with other library facilities not<br>covered by this License, and distribute such a combined library, provided<br>that the separate distribution of the work based on the Library, and of<br>

do these two things:<br>
a) Accompany the combined library with a copy of the same work based<br>
a) Accompany the combined with any other library facilities. This must be<br>
distributed under the terms of the Sections above.<br>
b)

full complisance.<br>So that the proper state with the search system with the search with the search system of the search of the search of the search of the search of the search of the search of the search of the search of th

COPYRIGHT HOLDERS AND/OR OTHER PARTIES PROVIDE THE LIBRARY<br>"AS IS" WITHOUT WARRANTY OF ANY KIND, EITHER EXPRESSED OR<br>MPLIED, INCLUDING, BUT NOT LIMITED TO, THE IMPLIED WARRANTIES<br>OF MERCHANTABILITY AND FITNESS FOR A PARTIC

safest to attach them to the start of each source file to most effectively<br>convey the exclusion of warranty; and each file should have at least the<br>"copyright" line and a pointer to where the full notice is found.<br>One line

This library is free software; you can redistribute it and/or modify it under<br>the terms of the GNU Lesser General Public License as published by the<br>Free Software Foundation: either version 2.1 of the License, or (at your<br>

along with this library; if not, write to the Free Software Foundation, Inc., 51 Franklin Street, Fifth Floor, Boston, MA 02110-1301 USA<br>Also add information on how to contact you by electronic and paper mail.<br>You should a

# **STAY IN TOUCH**

keep up to date **freesat.co.uk** follow us **twitter.com/freesat\_TV** find us **facebook.com/freesat** join in at **community.freesat.co.uk**

#### **EMAIL UPDATES**

Sign up to be the first to hear about freesat news, product trials and exciting new features coming to your freesat box.

#### Register at **www.freesat.co.uk/keepintouch**

We promise to only send you interesting and entertaining news and TV reviews. And we'll never pass on your address to anyone you don't want us to.

#### **SUPPORT**

For help with installation or using your new freesat HD box with <free time> inside, call us on **0345 313 0051** (local call rate) or visit **freesat.co.uk**

Humax helpline **0344 318 8800** email **uksupport@humax-digital.co.uk** visit **www.humaxdigital.com/uk**

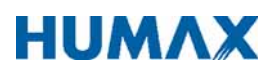

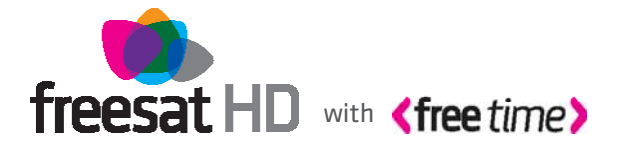

FREESAT and the Freesat logo are registered trade marks and the Freesat logo is copyright of Freesat (UK) ltd. The details in this guide are correct at the time of going to print and is for guidance only. The products features outlined are subject to change at any time without notice. No responsibility can be accepted for the failure of your freesat HD box as a result of using this information.